Física | P32

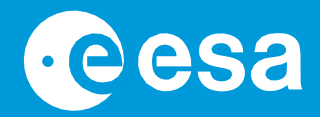

# **teach with**

# **→ EXOPLANETAS EN MOVIMIENTO**

**Construye tu propio sistema exoplanetario**

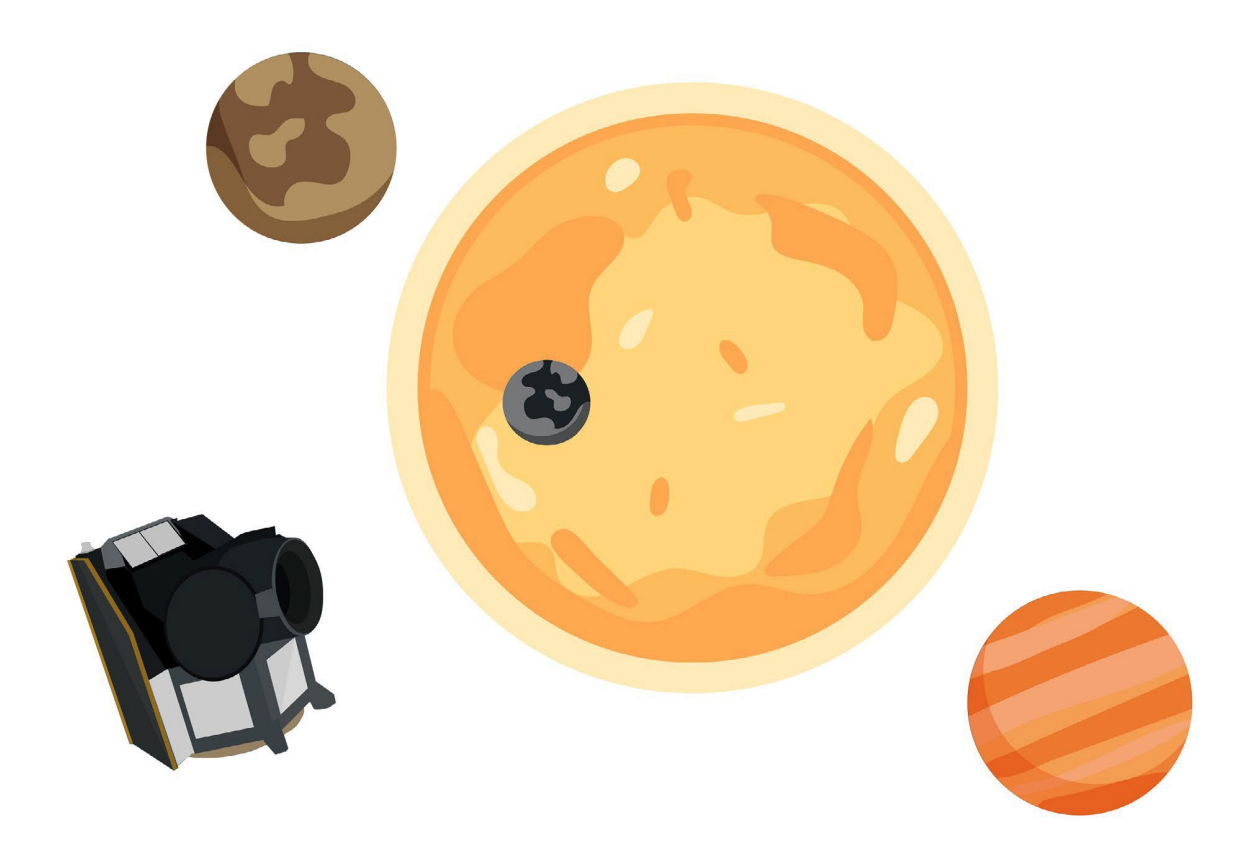

guía del profesorado y fichas del alumnado

→ THE EUROPEAN SPACE AGENCY

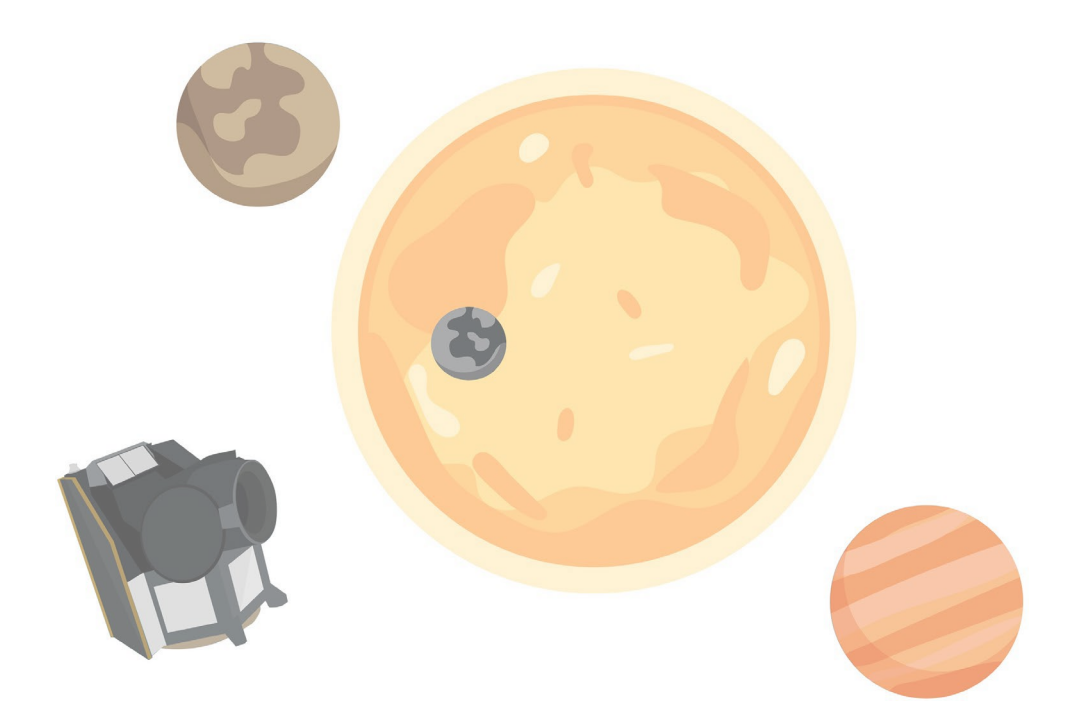

## Guía del profesorado

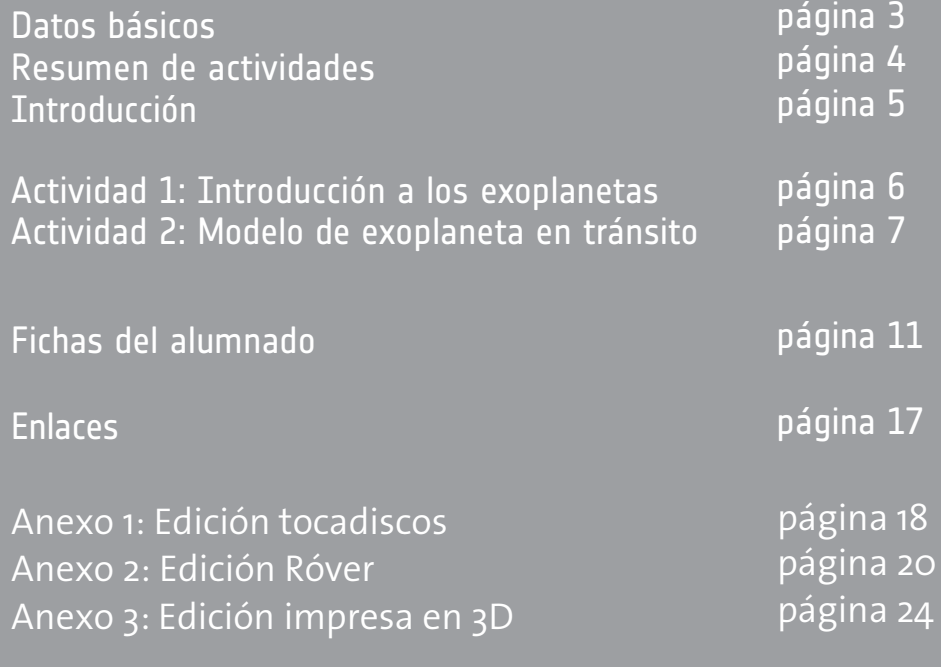

**teach with space - exoplanetas en movimiento | P32** [www.esa.int/education](http://www.esa.int/education)

**La Oficina de Educaci**ó**n de la ESA agradece sus comentarios y sugerencias.** [teachers@esa.int](mailto:teachers@esa.int)

**Una producci**ó**n de ESA Education** Copyright 2023 © Agencia Espacial Europea

## **→ EXOPLANETAS EN MOVIMIENTO**

Modelización de tránsitos de exoplanetas

## **DATOS BÁSICOS**

**Materias:** Matemáticas, Física, Astronomía **Edades:** 10-18 años **Tipo:** Actividad para estudiantes, modelado práctico **Complejidad:** Media **Duración de la lección:** 60 minutos **Coste:** Bajo (0-10 euros) - medio (10-30 euros) **Ubicación:** Aula **Incluye el uso de:** App medidor de luz o registrador de datos, componentes impresos en 3D (opcional), róver (opcional) **Palabras clave:** Física, Matemáticas, Astronomía,

Exoplanetas, Curvas de luz, Tránsitos, Órbitas, Escala, Gráficos, Periodo, Robótica, Impresión 3D

## **Breve descripción**

En este conjunto de actividades el alumnado aprenderá cómo la comunidad científica estudia los exoplanetas con satélites como Cheops (CHaracterising ExOPlanet Satellite), utilizando el método del tránsito. Construirán su propio modelo de sistema exoplanetario y, a continuación, observarán e interpretarán las curvas de luz del modelo.

Se proporcionan instrucciones de montaje para tres modelos de tránsito diferentes: tocadiscos (sencillo), róver (intermedio) e impreso en 3D (avanzado).

Esta actividad forma parte de una serie que incluye "**Detective de exoplanetas**", en la que los estudiantes analizan datos reales del satélite Cheops de la ESA, y "**Exoplanetas en una caja**", en la que los estudiantes construyen un modelo de tránsito dentro de una caja de zapatos y calculan el tamaño de un exoplaneta.

## **Objetivos de aprendizaje**

- Entender qué son los exoplanetas y cómo los investigan los satélites.
- Comprender cómo se utiliza el método del tránsito para la detección y caracterización de exoplanetas.
- Mejorar las habilidades experimentales observando e interpretando medidas de curvas de luz.
- Desarrollar las capacidades de trabajo en equipo mediante la resolución de problemas en colaboración.
- Comunicar los resultados científicos y matemáticos a los compañeros.

## **→ Resumen de actividades**

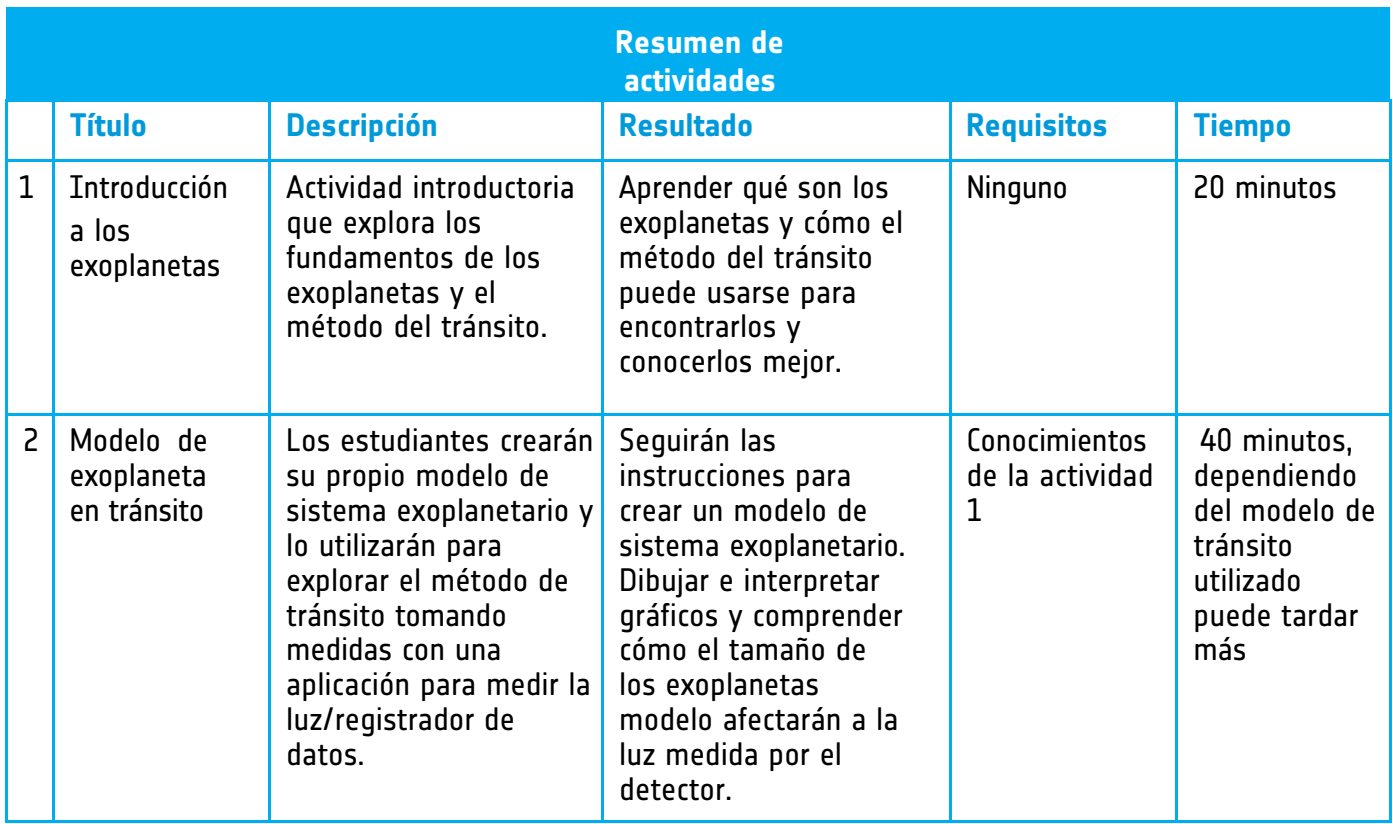

## **→ Introducción**

Los exoplanetas, o planetas extrasolares, son planetas situados fuera de nuestro Sistema Solar, en órbita alrededor de una estrella distinta de nuestro Sol. Los exoplanetas se detectan y estudian con telescopios terrestres y espaciales.

Los exoplanetas son difíciles de detectar, ya que la señal que recibimos de ellos es pequeña en comparación con la señal mucho mayor procedente de sus estrellas anfitrionas, más grandes y brillantes. Normalmente mucho menos del 1%.

Hay varios métodos principales que se utilizan para buscar y encontrar exoplanetas, estos son los principales:

• **Imagen directa**: como su nombre indica, el exoplaneta se visualiza directamente. Es el único método que detecta el exoplaneta y mide su luz directamente.

• **Fotometría de tránsito**: el exoplaneta se detecta midiendo una atenuación de la luz procedente de la estrella.

Cuando una estrella es orbitada por un exoplaneta, la estrella y el exoplaneta orbitan alrededor del centro de masa de todo el sistema. Los dos métodos siguientes utilizan el pequeño movimiento orbital de la estrella para caracterizar los exoplanetas que la orbitan.

• **Velocidad radial**: el exoplaneta se detecta midiendo los desplazamientos de las líneas espectrales de la estrella.

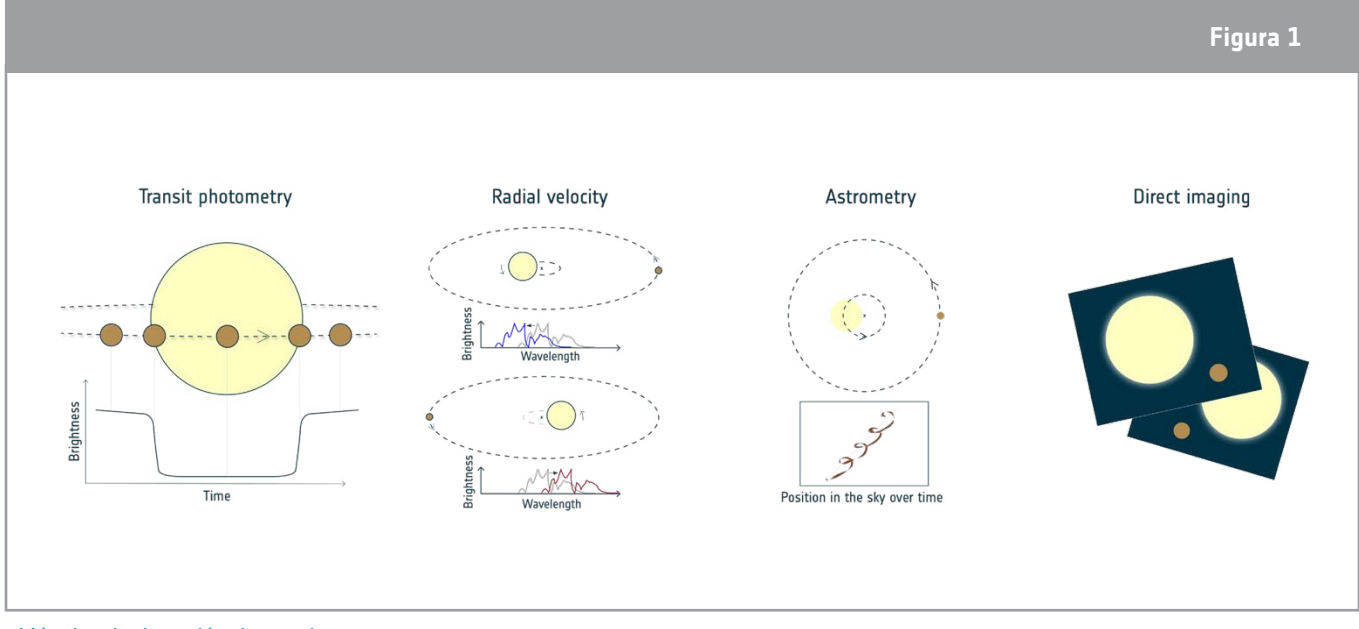

• **Astrometría**: el exoplaneta se detecta midiendo el bamboleo de la posición de la estrella.

↑ Métodos de detección de exoplanetas.

En este conjunto de actividades, el alumnado construirá un modelo de sistema exoplanetario en tránsito. La profundidad de la depresión depende directamente del porcentaje de luz de la estrella que bloquea el exoplaneta mientras pasa, que a su vez depende del tamaño del exoplaneta con respecto a la estrella. Cuanto mayor sea el planeta en relación con la estrella, más luz bloqueará. Si conocemos el tamaño de la estrella, podemos determinar el tamaño del planeta.

## **→ Actividad 1: Introducción a los exoplanetas.**

**Para introducir al alumnado en el tema de los exoplanetas puedes utilizar el material de vídeo disponible en los enlaces siguientes o la información adicional como recurso complementario.**

A continuación se ofrecen algunas sugerencias de material de vídeo de la ESA:

• **Serie Conozca a los expertos - Otros mundos:** *[esa.int/ESA\\_Multimedia/Videos/2020/07/Meet\\_the\\_Experts\\_Other\\_worlds](https://www.esa.int/ESA_Multimedia/Videos/2020/07/Meet_the_Experts_Other_worlds)*

• **Conozca a Cheops, el satélite caracterizador de exoplanetas:** [esa.int/ESA\\_Multimedia/Videos/2019/12/Meet\\_Cheops\\_the\\_Characterising\\_Exoplanet\\_Satellite/\(lang\)/es](https://www.esa.int/ESA_Multimedia/Videos/2019/12/Meet_Cheops_the_Characterising_Exoplanet_Satellite/(lang)/es)

• **¡Paxi explora exoplanetas!**

*[esa.int/ESA\\_Multimedia/Videos/2019/12/Paxi\\_explores\\_exoplanets/\(lang\)/es](https://www.esa.int/ESA_Multimedia/Videos/2019/12/Paxi_explores_exoplanets/(lang)/es)*

Una vez que hayan conocido los exoplanetas, el método del tránsito y Cheops, pueden realizar la Actividad 1 de la ficha del alumnado.

## **Ejercicio 1 - Conceptos básicos sobre exoplanetas**

A continuación se indican las posibles respuestas a las preguntas 1 y 2 de la ficha del alumnado.

1.1 Los exoplanetas son planetas situados fuera del Sistema Solar. Del mismo modo que los planetas, incluida la Tierra, orbitan alrededor del Sol, otras estrellas pueden tener planetas orbitando alrededor de ellas.

1.2 Luz

**Información complementaria:** Cheops cuenta con un único instrumento científico a bordo: una cámara especializada llamada fotómetro. La luz de las estrellas llega al fotómetro a través de un telescopio de 32 centímetros de diámetro. Cheops es sensible a la luz óptica (que también podemos detectar con nuestros ojos), así como a la luz más azul y más roja, concretamente a las longitudes de onda de la luz comprendidas entre 350 nm y unos 1100 nm.

## **Ejercicio 2 - El método del tránsito**

A continuación se muestra una posible respuesta a la pregunta 2.1.

2.1 *Con este método medimos directamente la cantidad de luz que bloquea el planeta cuando pasa por delante de la estrella, indirectamente podemos calcular el tamaño del planeta. Si el telescopio observa dos descensos consecutivos en la curva de luz, también podemos deducir el periodo orbital del planeta, que es el tiempo que tarda el planeta en completar una órbita completa alrededor de su estrella anfitriona.*

**Información adicional:** En combinación con otras mediciones, también podremos calcular la densidad del planeta y obtener información sobre su atmósfera. Cheops también puede determinar la curva de fase y el albedo de algunos exoplanetas, que proporcionan información sobre su temperatura, reflectividad y clima.

## **Debate**

Tras completar las actividades, se anima al alumnado a debatir sus respuestas. Puedes dividir la clase en parejas o grupos antes de discutir las respuestas con toda la clase.

Antes de comenzar la Actividad 2, en la que el alumnado construirá un modelo de tránsito, puedes discutir con ellos y ellas propuestas de cómo crearían un modelo de sistema exoplanetario.

## **→ Actividad 2: Modelo de exoplaneta en tránsito.**

**En esta actividad el alumnado construirá y probará su propio modelo de sistema exoplanetario orbitando una estrella, representada por una bombilla. En los anexos encontrarás las instrucciones de montaje de tres modelos diferentes de tránsito de exoplanetas: giratorio (sencillo), explorador (intermedio) e impreso en 3D (avanzado). Elije el modelo de tránsito de exoplaneta que mejor se adapte a tu alumnado.**

• **Edición tocadiscos (simple):** Se utiliza una plataforma giratoria para crear el movimiento circular del modelo de exoplaneta y simular una órbita. La versión tocadiscos del modelo de sistema exoplanetario es la más sencilla de los tres modelos posibles para este recurso. Instrucciones de montaje enlace:<https://youtu.be/0TibvYu3vyA>

• **Edición Róver (intermedia):** Se utiliza un róver para crear el movimiento circular del modelo de exoplaneta y simular una órbita. La versión róver puede combinarse con programación, robótica y análisis de movimientos.

Instrucciones de montaje enlace:<https://youtu.be/VIrTvsamQrg>

• **Edición impresa en 3D (avanzada):** Se utiliza un mecanismo impreso en 3D de código abierto personalizado para crear el movimiento circular del modelo de exoplaneta y simular una órbita. La versión impresa en 3D del modelo de sistema exoplanetario requiere acceso a una impresora 3D para imprimir el modelo. El mecanismo es personalizable y puede editarse para adaptarlo a sus propias necesidades.

Instrucciones de montaje enlace:<https://youtu.be/GyEK6WNOhFA>

Archivos 3D previamente preparados: [esamultimedia.esa.int/docs/edu/3Dprint\\_files\\_ExoplanetsInMotion.zip](https://esamultimedia.esa.int/docs/edu/3Dprint_files_ExoplanetsInMotion.zip)

Tras montar el modelo, por grupos medirán la luz de la bombilla a medida que los exoplanetas orbitan y observarán el efecto que el tamaño y la velocidad de los exoplanetas tienen sobre la curva de luz medida en el modelo.

Esta actividad puede desarrollarse como demostración para el aula o como actividad en grupo de 3 a 5 estudiantes.

**Extra:** Aunque no se explora en este conjunto de actividades, el modelo de sistema exoplanetario puede utilizarse para introducir las leyes de Kepler sobre el movimiento planetario. Un planeta en órbita circular se desplaza a velocidad constante (segunda ley de Kepler). Esta velocidad viene determinada por la masa de la estrella y la distancia entre el planeta y la estrella (Tercera Ley de Kepler).

## **Material**

Lista de materiales:

- casquillo y soporte de bombillas<br>• bombilla de alta luminosidad
- bombilla de alta luminosidad<br>• plastilina/arcilla de modelar
- plastilina/arcilla de modelar
- regla
- palos de brocheta de madera
- medidor de luz (por ejemplo, un teléfono con una aplicación para medir la luz o un registrador de datos)
- Material adicional para el modelo de tránsito de exoplanetas por grupo:
	- o **Edición tocadiscos:** plato giratorio (por ejemplo, tocadiscos, bandeja giratoria, rueda de bicicleta)
	- o **Edición impresa en 3D:** motor, piezas del modelo impresas en 3D
	- o **Edición Róver:** Rover (por ejemplo, WeDo 2.0)
	- o **Aplicaciones sugeridas:** Android e IOS: Physics Toolbox Sensor Suite y Phyphox

## **Ejercicio 1: Crea tus exoplanetas**

En este ejercicio, el alumnado utilizará plastilina o arcilla de modelar para crear 2 o 3 modelos de exoplanetas diferentes. El parámetro que causará un mayor impacto en el tránsito es el tamaño del exoplaneta, pero hay que asegurarse de que los planetas no sean demasiado grandes o pesados para que sigan funcionando con los mecanismos. También se pide al alumnado que dé nombres creativos a sus planetas.

Es posible que desees establecer tu propio límite de tiempo en esta actividad para asegurarte de que hay tiempo suficiente para completar los otros ejercicios.

## **Ejercicio 2: Construye tu modelo de tránsito de exoplanetas**

En este ejercicio el alumnado montará el modelo de sistema exoplanetario, lo probará y analizará la curva de luz medida con el fotómetro. Elije el modelo de tránsito de exoplaneta que mejor se adapte a tu clase. Las instrucciones de montaje para tres modelos diferentes de tránsito de exoplanetas están disponibles en documentos separados: tocadiscos (simple), róver (intermedio) e impreso en 3D (avanzado).

La ficha del alumnado es válida para los tres modelos.

## **Ejercicio 3: Analiza un tránsito con tu modelo de tránsito de exoplanetas**

Como se pide al alumnado que describa sus observaciones con sus propias palabras, las respuestas siguientes son solo ejemplos. Es posible que algunos alumnos describan sus resultados refiriéndose al modelo y otros al sistema de exoplanetas real, por lo que es importante distinguir aquí entre observación y modelo.

Es importante que el exoplaneta modelo gire a un ritmo constante, independientemente de la velocidad. Dependiendo de la velocidad de rotación del modelo, la depresión en la curva de luz puede aparecer con "forma de v" más aguda o con "forma de u" más ancha.

#### 3.1 Estrella **- Bombilla** Telescopio **- Smartphone / detector** Exoplaneta **- Bolita de plastilina**

3.2 *Para cada escenario, cada grupo tiene que hacer un esquema de la curva de luz que han observado y describirla con sus propias palabras.*

a ) La intensidad luminosa mostrada en el gráfico será aproximadamente constante, excepto cuando el exoplaneta modelo pase entre el sensor y la fuente de luz. En ese momento se observa un descenso de la intensidad luminosa que medimos.

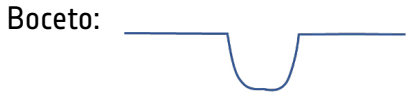

b)La intensidad de la luz disminuirá cada vez que el modelo de exoplaneta pase entre el detector y la fuente de luz. La profundidad y la anchura de cada una de las tres depresiones es la misma, y la distancia entre depresiones consecutivas no cambia.

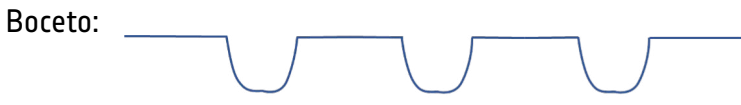

c) Un modelo de exoplaneta más grande produce una depresión más profunda de la intensidad luminosa, mientras que un modelo de exoplaneta más pequeño produce una depresión más pequeña o menos profunda en el gráfico.

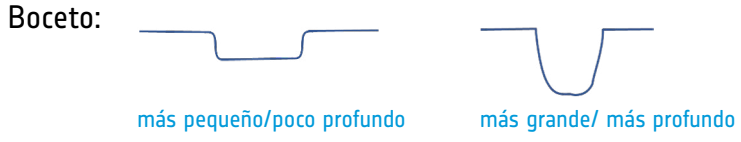

d) Cada modelo de exoplaneta que pase por delante de la bombilla producirá su propia disminución de la intensidad luminosa. Un modelo de exoplaneta más grande produce una depresión más profunda que un modelo de exoplaneta más pequeño, aunque la anchura de la depresión sea similar.

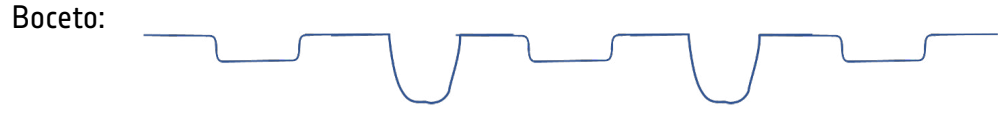

## **Debate**

Tras completar esta actividad, cada grupo debe presentar sus resultados a la clase. Los alumnos deben ser capaces de describir los componentes del modelo de tránsito y comprender la importancia del tamaño del exoplaneta en este experimento. El alumnado también debe tener una idea de las limitaciones del modelo.

Como conclusión de la actividad y para fomentar el debate, puede plantear a sus estudiantes la siguiente pregunta para introducir las conexiones entre el modelo y el sistema exoplanetario real:

**Pregunta:** *Tras observar la luz detectada de tu modelo de sistema exoplanetario, ¿qué esperas ver en la curva de luz cuando el satélite observe el tránsito de un exoplaneta?*

La respuesta esperada sería: un descenso en la curva de luz.

Como actividad extra, puede pedirles que analicen cuantitativamente los datos recogidos del detector de luz y, por ejemplo, que completen la Actividad 3 del recurso para el aula **Exoplanetas en una caja**.

Si quieres seguir analizando curvas de luz con tu alumnado puedes completar la actividad **Detective de Exoplanetas**, en la que podrán comparar datos de un modelo y de un satélite real de la misión Cheops de la ESA.

## **→ EXOPLANETAS EN MOVIMIENTO**

## **Construye tu propio sistema exoplanetario**

## **→ Introducción**

Al igual que los planetas de nuestro Sistema Solar orbitan alrededor de nuestra estrella, el Sol, ¡también hay otros planetas en el universo orbitando alrededor de otras estrellas! Los exoplanetas, o planetas extrasolares, son planetas situados fuera de nuestro Sistema Solar.

Desde el primer descubrimiento de un exoplaneta en órbita alrededor de una estrella similar a nuestro Sol en 1995, se han descubierto más de 5000 exoplanetas, y seguimos encontrando más. Cada exoplaneta es único. Algunos son grandes y gaseosos, como Júpiter, otros pequeños y rocosos, como la Tierra y Marte, y otros no se parecen a nada de lo que hemos visto en nuestro Sistema Solar.

En esta actividad construirás tu propio sistema de exoplanetas y aprenderás cómo la comunidad científica encuentra estos mundos desconocidos lejos de nosotros en el espacio.

## ¿**Lo sab**í**as?**

El exoplaneta más cercano a nosotros es un planeta que orbita alrededor de la estrella Proxima Centauri. La luz tarda sólo 4.2 años en viajar de Proxima Centauri a la Tierra, ¡pero la nave espacial más rápida que existe actualmente tardaría más de seis millones de años en llegar a este exoplaneta!

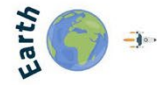

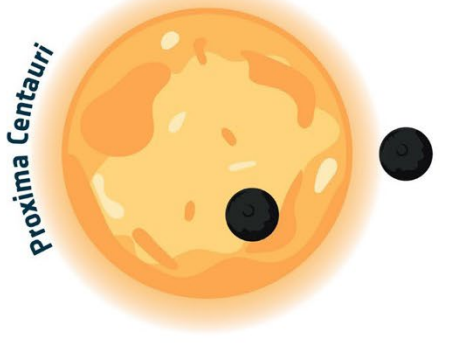

4.2 light years = 40 000 000 000 000 kilometres

## **→ Actividad 1: Introducción a los exoplanetas.**

En esta actividad aprenderás más sobre los exoplanetas.

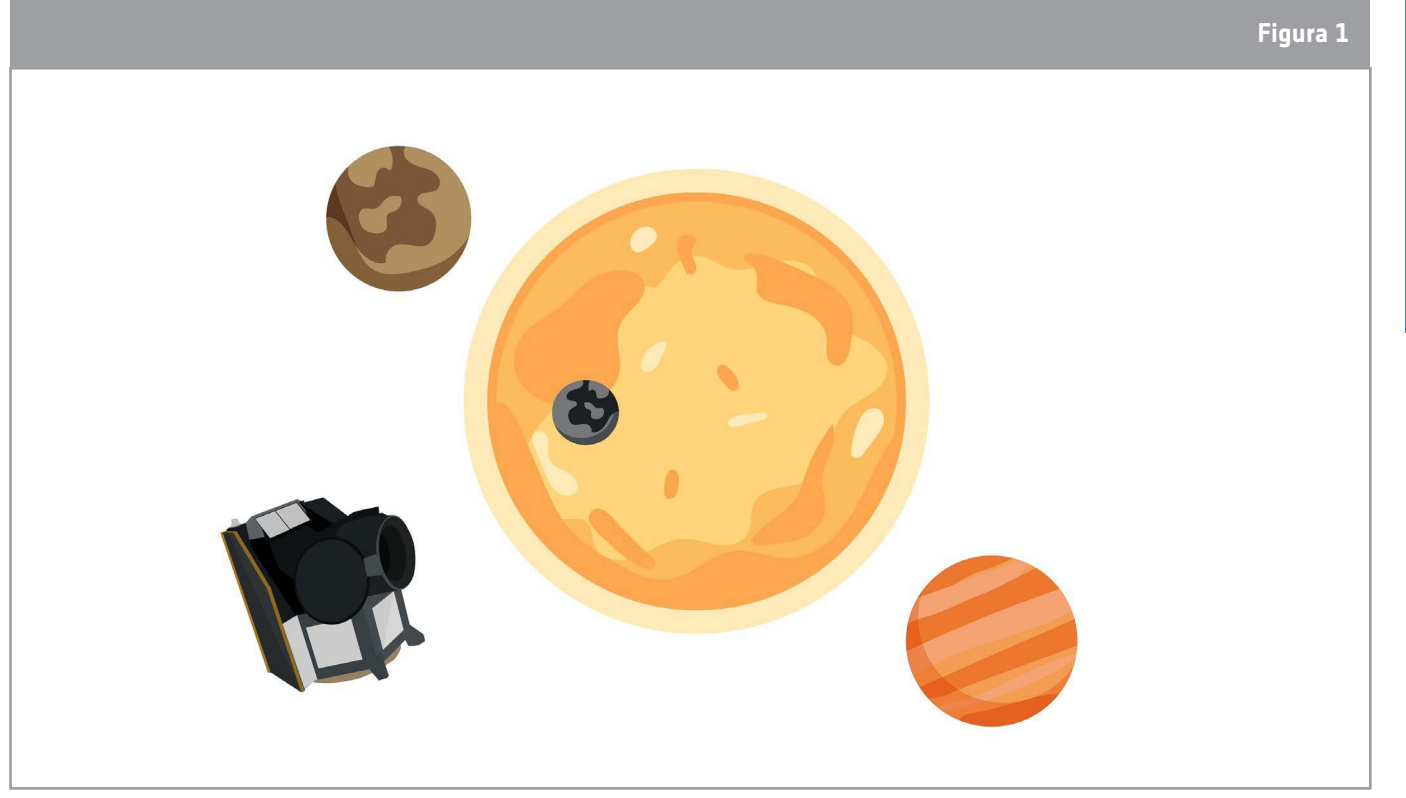

↑ Impresión artística del satélite Cheops (CHaracterising ExOPlanet Satellite) de la ESA.

## **Ejercicio 1: Conceptos básicos sobre exoplanetas**

1.1. Explica con tus propias palabras qué es un exoplaneta.

1.2 Cheops es un satélite que estudia los exoplanetas. ¿Qué mide Cheops? Rodea con un círculo la opción correcta:

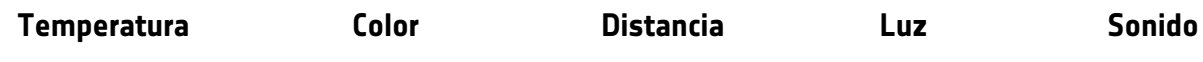

# → FICHA DEL **→ FICHA DEL**

## **Ejercicio 2: El método del tránsito**

El **método del tránsito** puede utilizarse tanto para encontrar nuevos exoplanetas como para aprender más sobre ellos. Para poder utilizar este método, el exoplaneta debe pasar directamente entre nosotros y la estrella que orbita. Cuando un exoplaneta pasa por delante de la estrella, bloquea parte de la luz que esta emite. Podemos observar la luz procedente de una estrella a lo largo del tiempo utilizando un telescopio. El gráfico que representa la luz de la estrella en función del tiempo se denomina **curva de luz** (véase la figura 2).

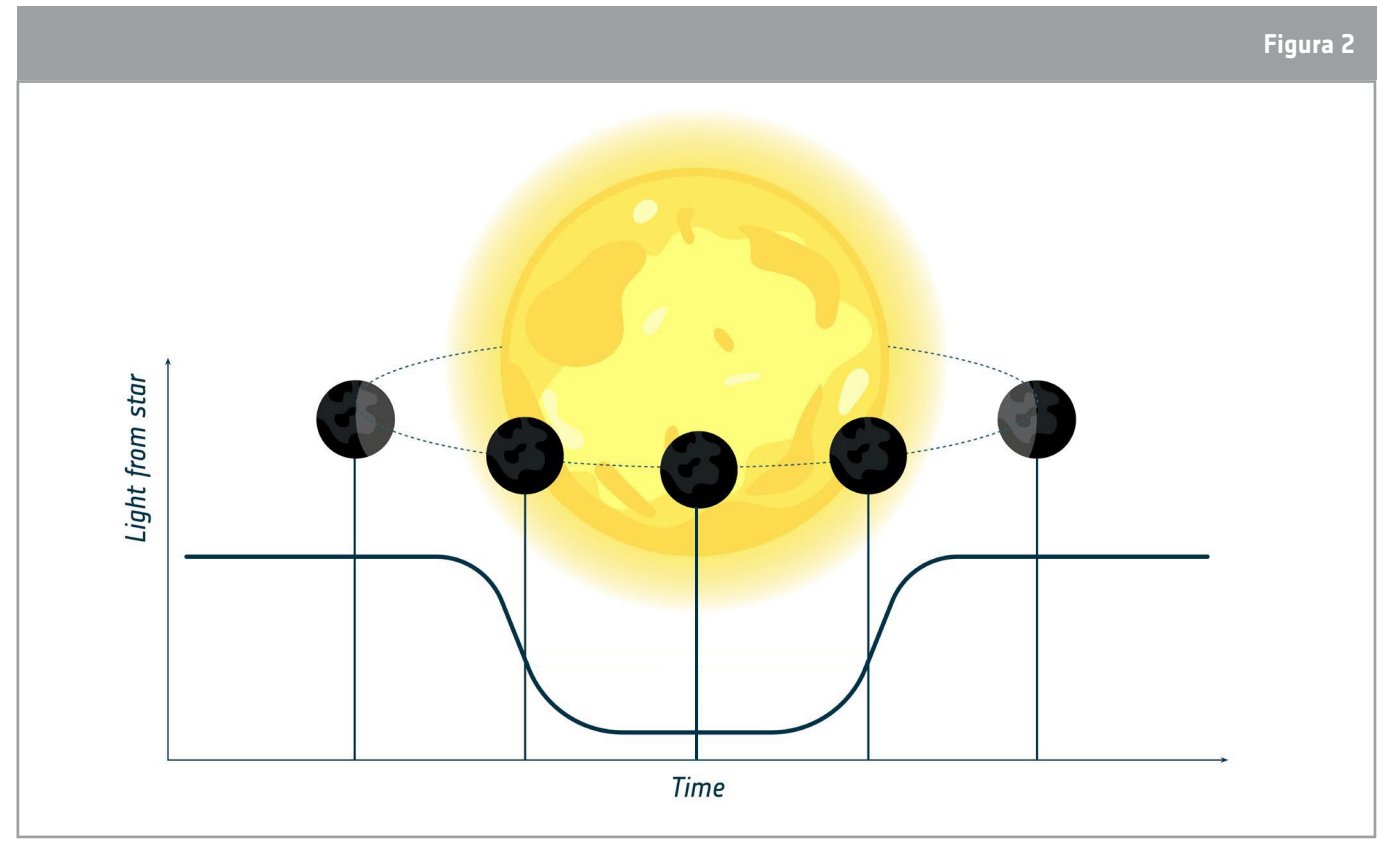

↑ Representación de una curva de luz medida durante el tránsito de un exoplaneta

2.1. Cheops utiliza el método del tránsito para estudiar los exoplanetas. ¿Qué podemos aprender sobre los exoplanetas con este método?

## **→ Actividad 2: Modelo de exoplaneta en tránsito.**

En esta actividad construirás tu propio modelo de sistema exoplanetario con exoplanetas de plastilina, que se moverán alrededor de una fuente de luz que representará la estrella. Medirás la intensidad de la luz detectada de la fuente luminosa a medida que los exoplanetas modelo se muevan a su alrededor y observarás el efecto que tiene su tamaño en la cantidad de luz que mides.

## **Ejercicio 1: Crea tus exoplanetas**

Utilizando los materiales proporcionados, crea para tu grupo dos o tres modelos de exoplanetas que se utilizarán en vuestro modelo de sistema exoplanetario.

Las bolas de plastilina deben tener entre 1 y 3 cm de diámetro aproximadamente y ser de diferentes tamaños.

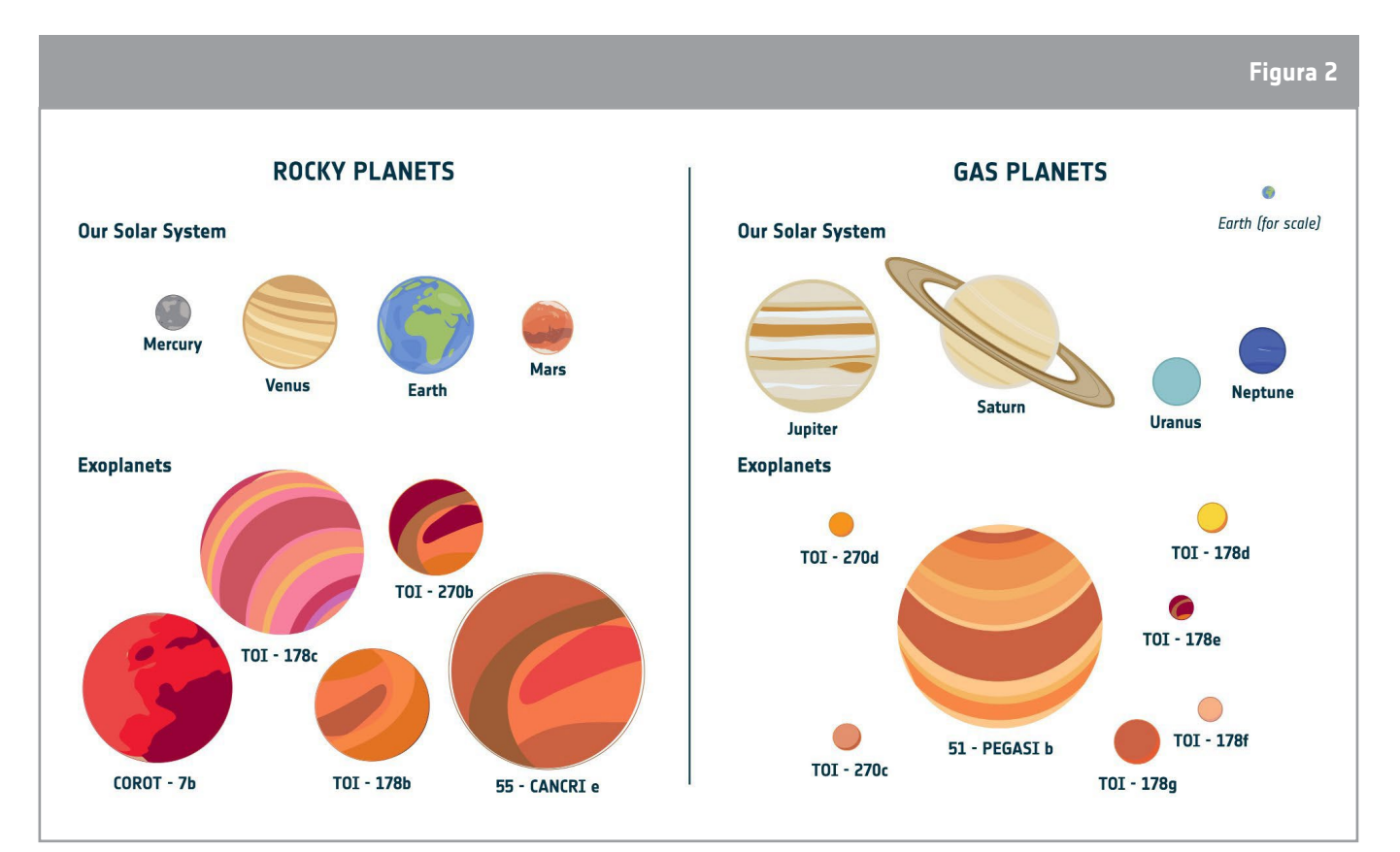

↑ ¡Ejemplos de impresiones artísticas de exoplanetas reales que ya se han descubierto orbitando alrededor de estrellas cercanas!

1. Da nombres a tus exoplanetas, siéntete libre de ser creativo

## ¿**Lo sab**í**as?**

Por convención, los exoplanetas reciben el nombre de la estrella que orbitan, seguido de una letra minúscula que empieza por b (luego c, luego d, etc.), para indicar el orden en que fueron descubiertos. Por ejemplo, el primer planeta descubierto orbitando alrededor de la estrella 51 Pegasi se denomina 51 Pegasi b (o 51 Peg b para abreviar).

## **Ejercicio 2: Construye tu modelo de tránsito de exoplanetas**

Siguiendo las instrucciones que te haya dado tu docente, monta tu modelo de sistema exoplanetario utilizando uno de los modelos de exoplanetas realizados en el ejercicio anterior.

Asegúrate de que el detector, los exoplanetas modelo y la fuente de luz están alineados. Prueba tu modelo de tránsito de exoplanetas.

## **Ejercicio 3: Analiza un tránsito con tu modelo de tránsito de exoplanetas**

3.1. Rellena las etiquetas del diagrama con las palabras proporcionadas

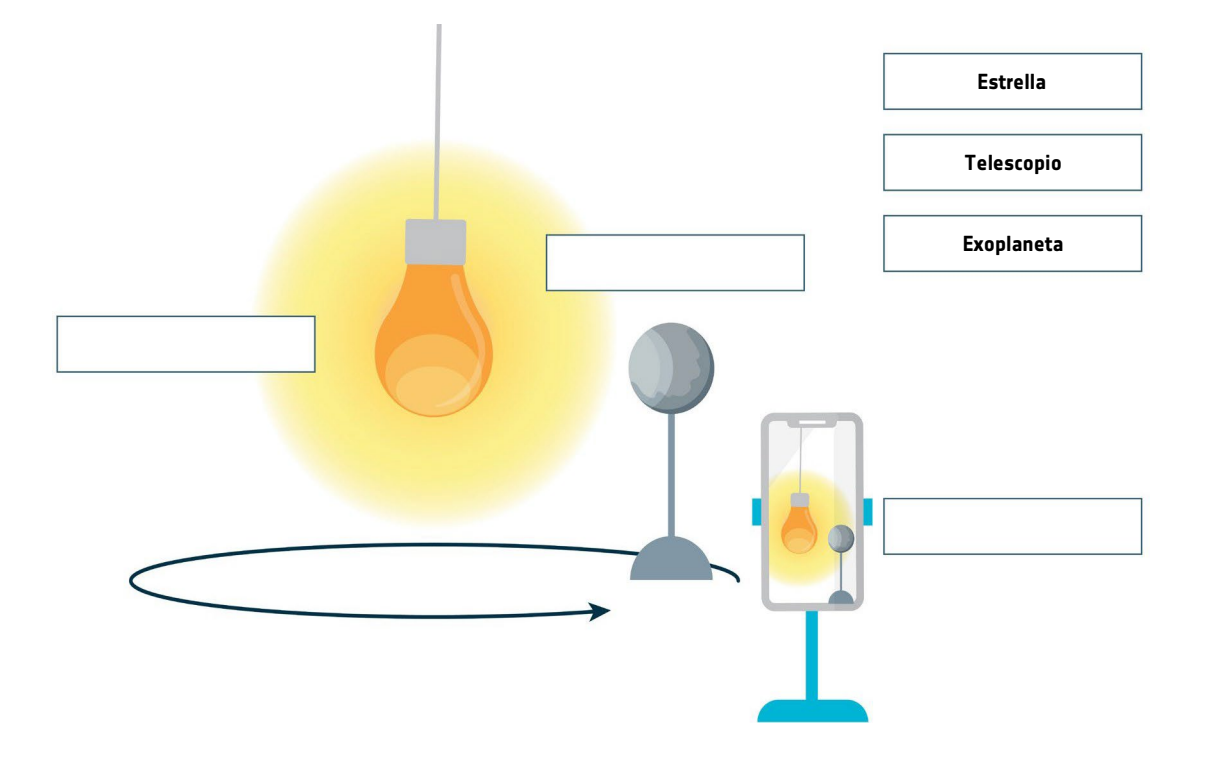

3.2. El gráfico que aparece en la pantalla de tu detector muestra la intensidad de la fuente de luz en tu modelo de sistema exoplanetario.

Sigue las instrucciones que se dan en cada una de las preguntas siguientes. Haz un croquis de la curva de luz que observas y descríbela también con palabras.

a. Pega un exoplaneta de plastilina al modelo e inicia la rotación. Detén la rotación cuando el exoplaneta de plastilina haya completado una órbita completa alrededor de la bombilla:

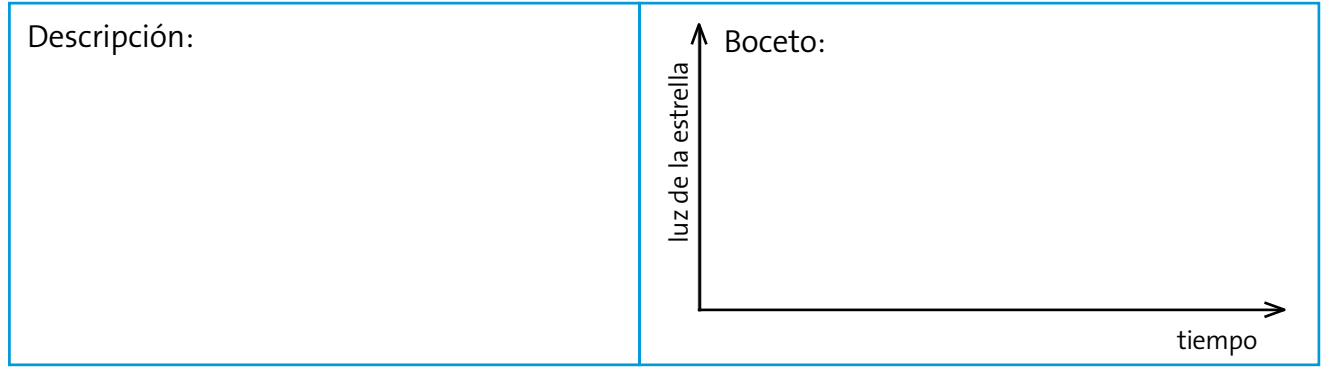

b. Inicia de nuevo la rotación y detenla cuando el exoplaneta de plastilina haya completado 3 órbitas completas alrededor de la bombilla:

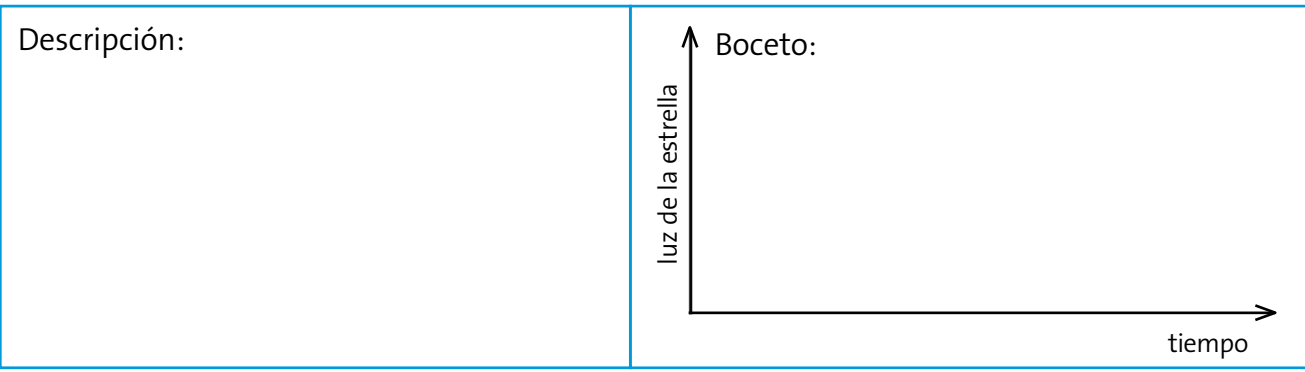

c. Cambia el tamaño del exoplaneta de plastilina. Deja que el nuevo exoplaneta de plastilina complete 3 órbitas completas alrededor de la bombilla:

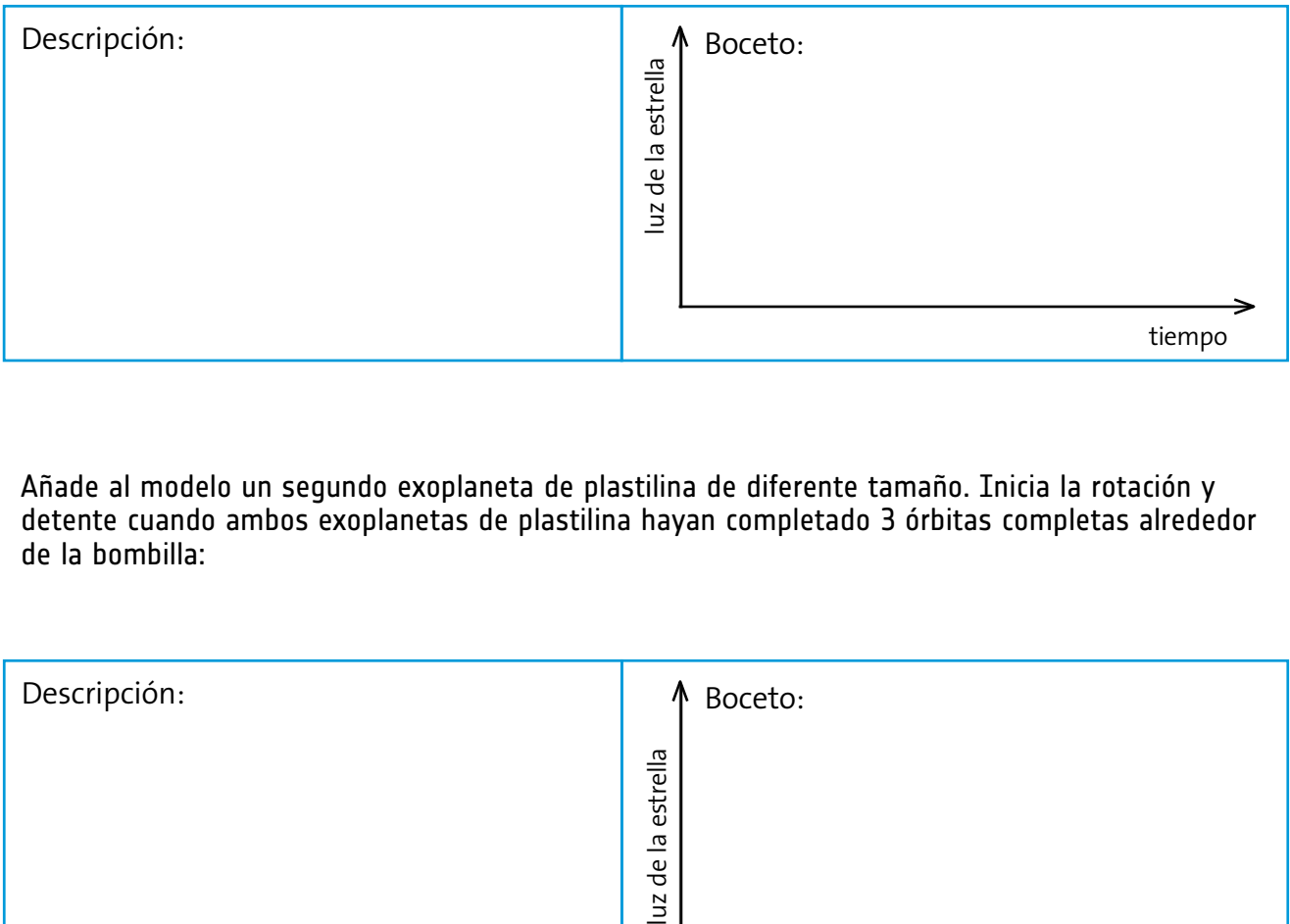

d. Añade al modelo un segundo exoplaneta de plastilina de diferente tamaño. Inicia la rotación y detente cuando ambos exoplanetas de plastilina hayan completado 3 órbitas completas alrededor de la bombilla:

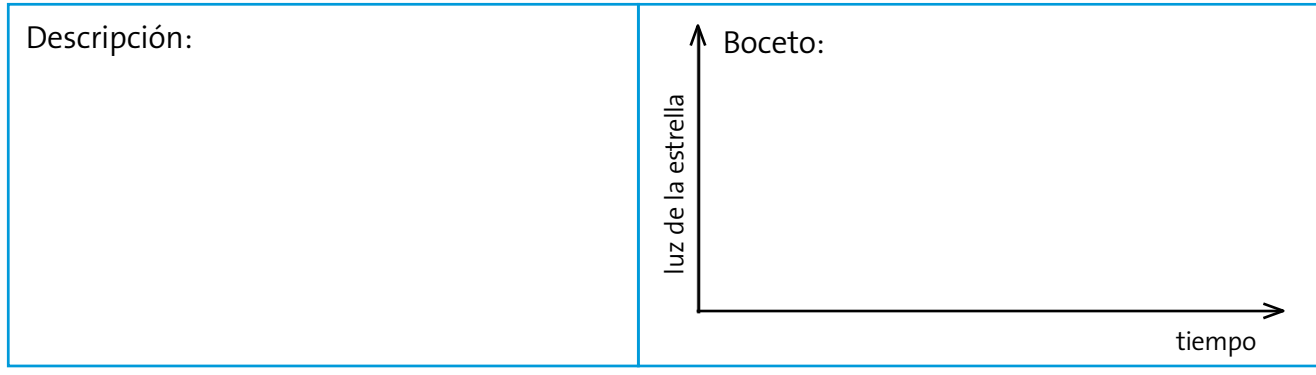

## **→ Enlaces**

## **Instrucciones de montaje de los modelos de exoplanetas en tránsito:**

Edición impresa en 3D: *[youtu.be/GyEK6WNOhFA](https://youtu.be/GyEK6WNOhFA)*

Edición Róver: *[youtu.be/VIrTvsamQrg](https://youtu.be/VIrTvsamQrg)*

Edición Tocadiscos: *[youtu.be/0TibvYu3vyA](https://youtu.be/0TibvYu3vyA)*

Archivos 3D previamente preparados: *[esamultimedia.esa.int/docs/edu/3Dprint\\_files\\_ExoplanetsInMotion.zip](http://esamultimedia.esa.int/docs/edu/3Dprint_files_ExoplanetsInMotion.zip)*

## **Recursos de la ESA**

Recursos para el aula de la ESA: *[esa](https://www.esa.int/Education/Teachers_Corner/Teach_with_space3)[.int](https://www.esa.int/Education/Teach_with_Exoplanets)[/Education/Classroom\\_resources](https://www.esa.int/Education/Teachers_Corner/Teach_with_space3)*

Enseñar con exoplanetas: *[esa.int/Education/Teach\\_with\\_Exoplanets](https://www.esa.int/Education/Teach_with_Exoplanets)*

Conozca a Cheops: el satélite caracterizador de exoplanetas: [esa.int/ESA\\_Multimedia/Videos/2019/12/Meet\\_Cheops\\_the\\_Characterising\\_Exoplanet\\_Satellite/\(lang\)/es](https://www.esa.int/ESA_Multimedia/Videos/2019/12/Meet_Cheops_the_Characterising_Exoplanet_Satellite/(lang)/es)

Serie Conozca a los expertos - Otros mundos: *[esa.int/ESA\\_Multimedia/Videos/2020/07/Meet\\_the\\_Experts\\_Other\\_worlds](https://www.esa.int/ESA_Multimedia/Videos/2020/07/Meet_the_Experts_Other_worlds)*

Paxi explora los exoplanetas: *[esa.int/ESA\\_Multimedia/Videos/2019/12/Paxi\\_explores\\_exoplanets/\(lang\)/es](https://www.esa.int/ESA_Multimedia/Videos/2019/12/Paxi_explores_exoplanets/(lang)/es)*

Hackear un exoplaneta: *[hackanexoplanet.esa.int](https://hackanexoplanet.esa.int/)*

## **Proyectos espaciales de la ESA**

Cronología de las misiones a exoplanetas de la ESA: *[sci.esa.int/exoplanets/60649-exoplanet-mission-timeline](http://sci.esa.int/exoplanets/60649-exoplanet-mission-timeline)*

Cheops - CHaracterising ExOPlanet Satellite: *[esa.int/Science\\_Exploration/Space\\_Science/Cheops](http://esa.int/Science_Exploration/Space_Science/Cheops)*

Webb - Telescopio espacial James Webb *[esa.int/Science\\_Exploration/Space\\_Science/Webb](http://esa.int/Science_Exploration/Space_Science/Webb)*

Detección de exoplanetas con Gaia *[sci.esa.int/web/gaia/-/58784-exoplanets](https://sci.esa.int/web/gaia/-/58784-exoplanets)*

PLATO - Tránsitos planetarios y oscilaciones de las estrellas *[sci.esa.int/plato](http://sci.esa.int/plato)*

ARIEL - Atmospheric Remote-sensing Infrared Exoplanet Large-survey *[sci.esa.int/ariel](http://sci.esa.int/ariel)*

CoRot - Convección, rotación y tránsitos planetarios misión espacial: *[sci.esa.int/corot](https://sci.esa.int/web/corot)*

## **→ Edición Tocadiscos**

**Instrucciones de montaje del modelo de exoplaneta en tránsito**

El modelo de tránsito de exoplanetas **edición tocadiscos** utiliza una plataforma giratoria para crear el movimiento circular del exoplaneta modelo y simular una órbita. La estrella está representada por una bombilla.

Para montar el modelo edición tocadiscos, siga esta guía de montaje.

Puedes encontrar un vídeo adicional de apoyo aquí: *[youtu.be/0TibvYu3vyA](https://youtu.be/0TibvYu3vyA)*

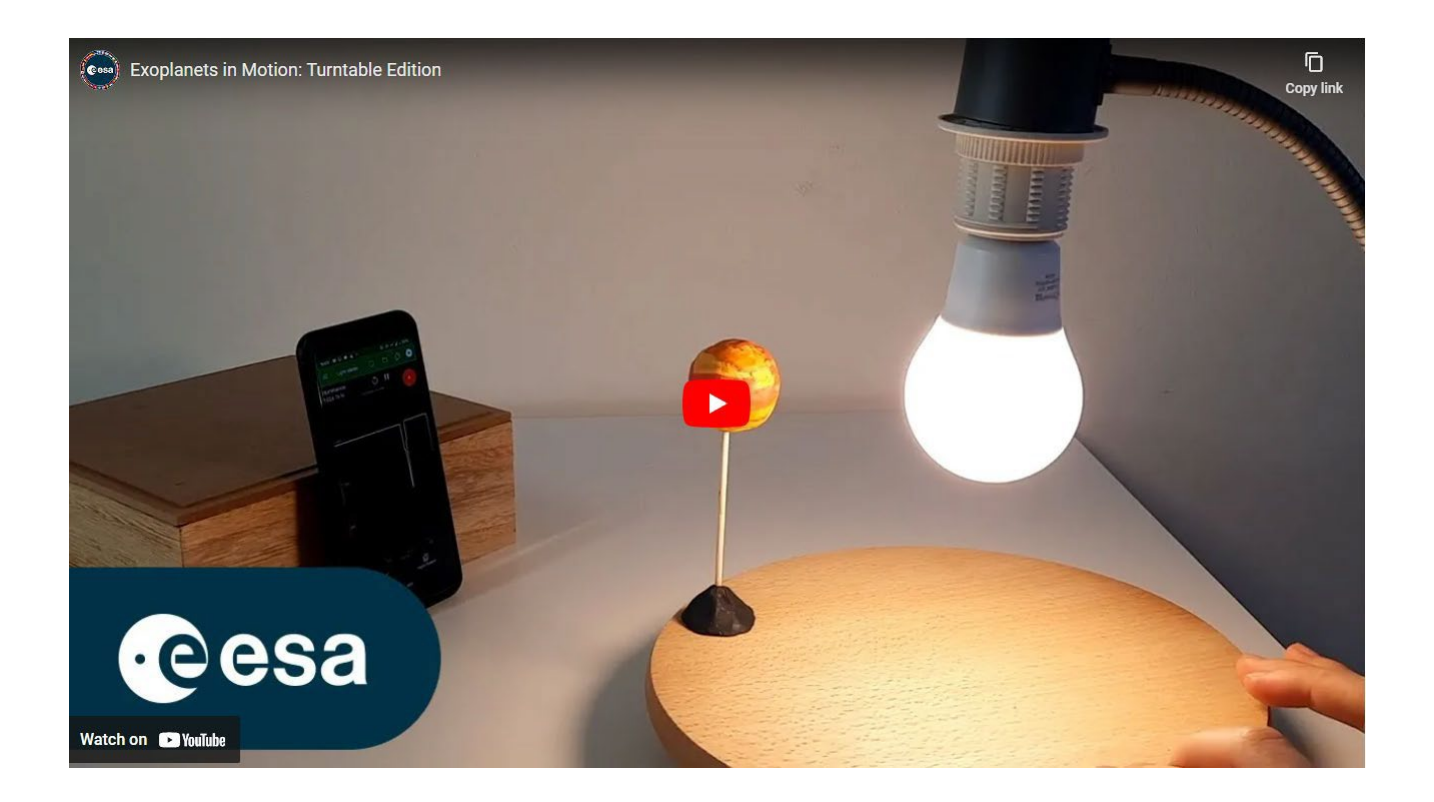

## **Material**

- Modelos de exoplanetas
- Bombilla de alta luminosidad
- Fijación y soporte para la bombilla
- Medidor de luz (por ejemplo, un smartphone con una aplicación de medición de luz o un registrador de datos)
- Palos de brocheta de madera
- Plato giratorio (por ejemplo, tocadiscos, bandeja giratoria, rueda de bicicleta)

## **Montaje de la maqueta:**

#### **Paso 1:**

Pega un modelo de exoplaneta en un palo de brocheta de madera y fíjala en el plato giratorio con plastilina.

#### **Segundo paso:**

Cuelga la bombilla sobre el centro del plato giratorio, de modo que quede a la misma altura que el modelo de exoplaneta.

#### **Paso 3:**

Alinea tu detector de luz con la bombilla y el exoplaneta modelo.

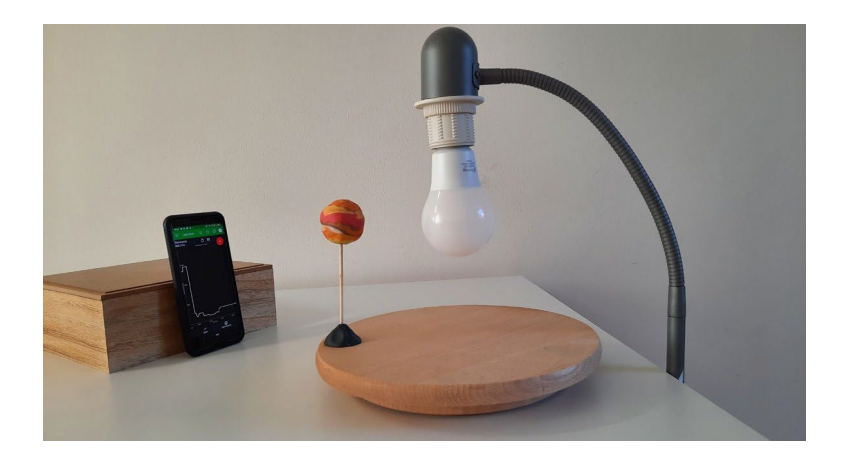

#### **Paso 4:**

Ya estás listo para empezar a recoger datos. Comprueba la configuración de tu modelo:

- Confirma que el detector de luz está alineado y que recibe luz de la fuente de luz correcta.
- Gira el plato giratorio a una velocidad lenta y constante. Asegúrate de que se detecta una depresión en la curva de luz cuando el modelo de exoplaneta pasa entre el detector y la bombilla.

#### **Paso 5:**

(Opcional) Puedes añadir varios exoplanetas a tu modelo.

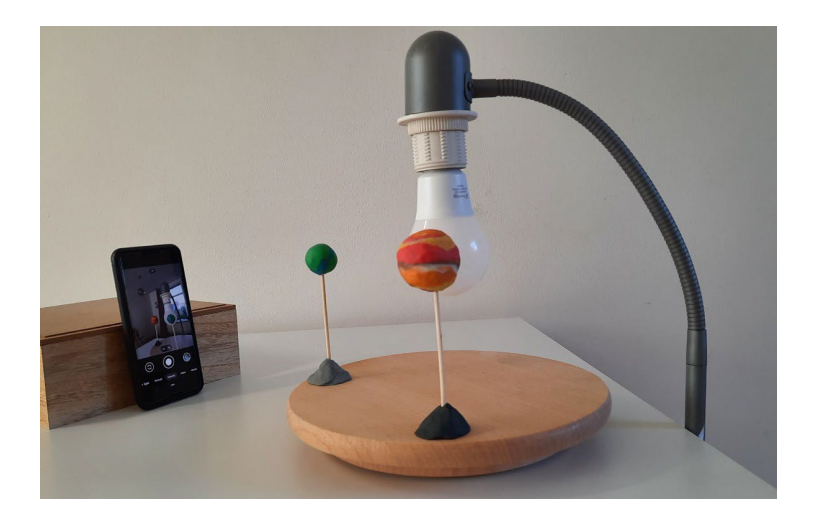

## **→ Edición Róver**

**Instrucciones de montaje del modelo de exoplaneta en tránsito**

La **edición róver** del modelo de tránsito de exoplanetas utiliza un róver para crear el movimiento circular del modelo de exoplaneta y simular una órbita. La estrella está representada por una bombilla.

En estas instrucciones se utiliza como ejemplo el róver LEGO WeDo 2.0, pero en este modelo de tránsito pueden emplearse róveres diferentes. Para montar el modelo de róver, sigue esta guía de montaje.

Puedes encontrar un vídeo adicional de apoyo aquí: *<https://youtu.be/VIrTvsamQrg>*

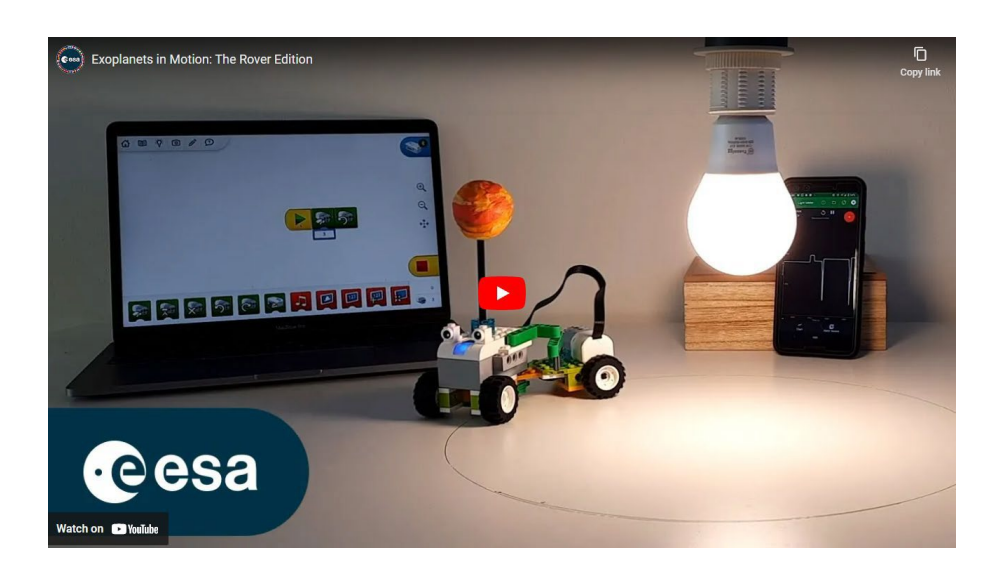

## **Material**

- Róver
- Modelos de exoplanetas
- Bombilla de alta luminosidad
- Fijación y soporte para la bombilla
- Medidor de luz (por ejemplo, un smartphone con una aplicación de medición de luz o un registrador de datos)
- Rotulador de borrado en seco (opcional)

## **Prepara tu modelo:**

1. Monta tu róver, asegurándote de que se mueve en círculo. Si utilizas el rover WeDo 2.0, puedes seguir las instrucciones paso a paso que encontrarás en Configuración del "róver para exoplanetas" WeDo 2.0. Puedes fijar un bolígrafo al róver para confirmar que se ha conseguido el movimiento circular. No olvides fijar tu modelo de exoplaneta al róver.

2. Encuentra el centro del círculo por el que se desplaza tu vehículo.

3. Cuelga la bombilla de modo que esté a la misma altura que el exoplaneta del vehículo explorador y directamente sobre el centro de la órbita de este.

4. Coloca el medidor de luz de forma que quede alineado con la bombilla.

5. Ya estás listo para empezar a recoger datos. Comprueba la configuración de tu modelo:

• Confirma que el detector de luz está alineado y que recibe luz de la fuente de luz correcta.

• Asegúrate de que se detecta una depresión en la curva de luz cuando el modelo de exoplaneta pasa entre el detector y la bombilla.

## **Configuración de WeDo 2.0 "Exoplanet Rover".**

**Sigue paso a paso las instrucciones de montaje que se muestran en las imágenes para montar el róver que transporta el modelo de exoplaneta.**

#### Encontrarás un vídeo timelapse del montaje en: *<https://youtu.be/VIrTvsamQrg?t=15>*

#### **Paso 1:**

Busca el material necesario. Las piezas necesarias se muestran en la imagen de la derecha.

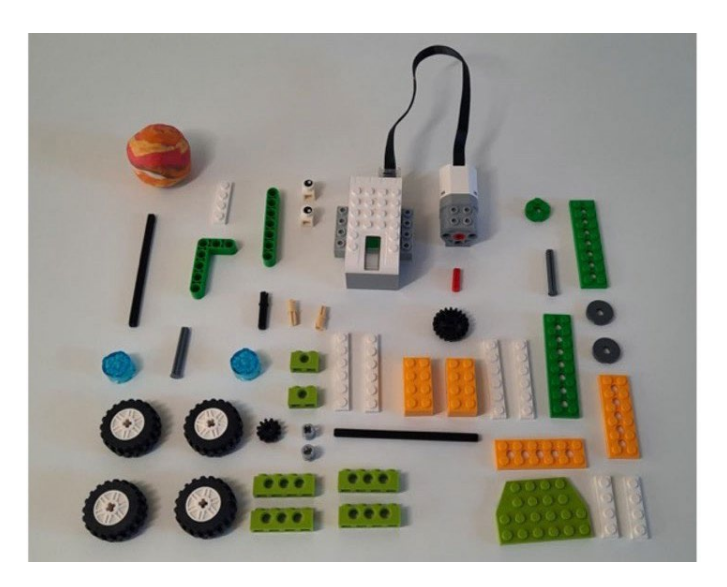

#### **Segundo paso:**

Construye la parte delantera del róver WeDo:

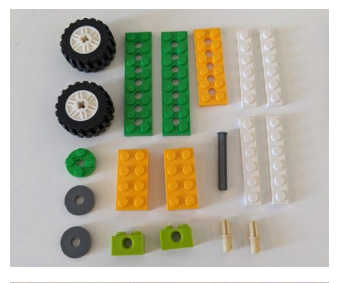

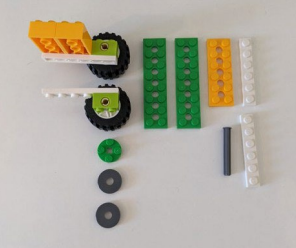

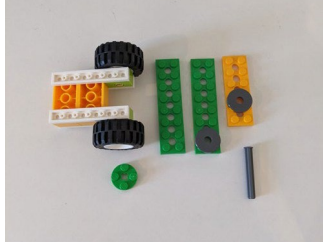

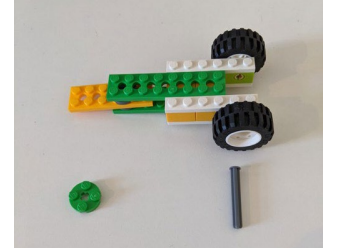

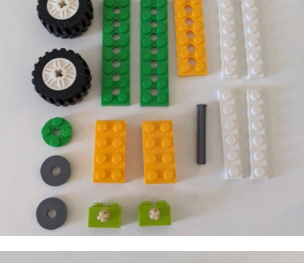

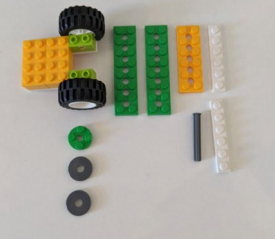

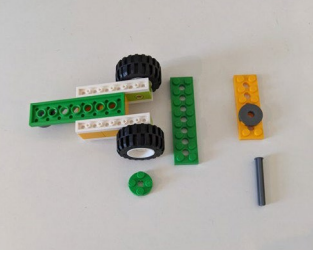

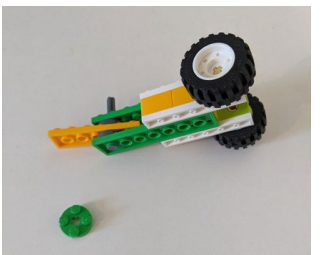

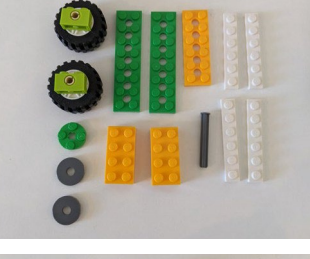

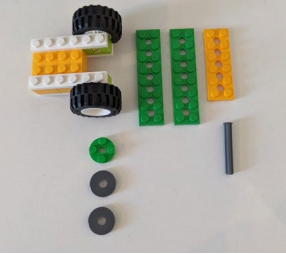

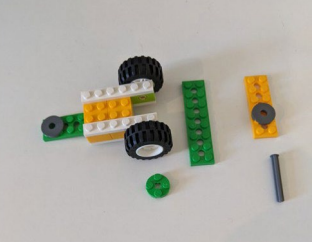

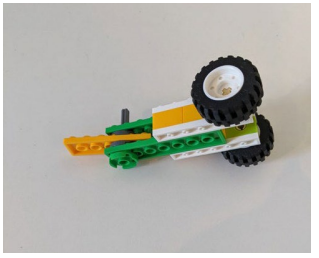

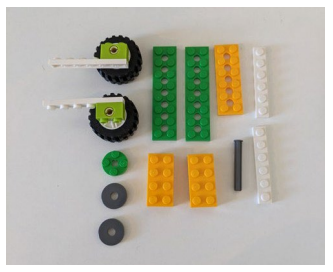

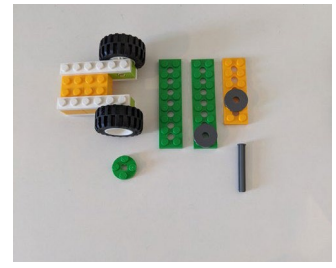

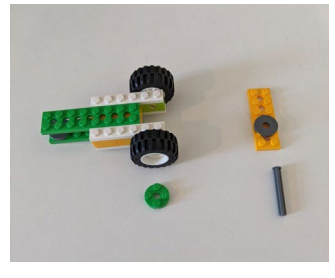

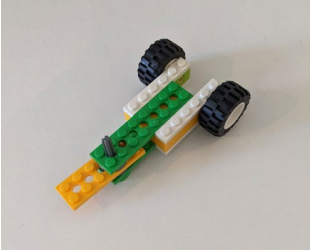

#### **Paso 3:**

Construye la parte trasera del róver WeDo:

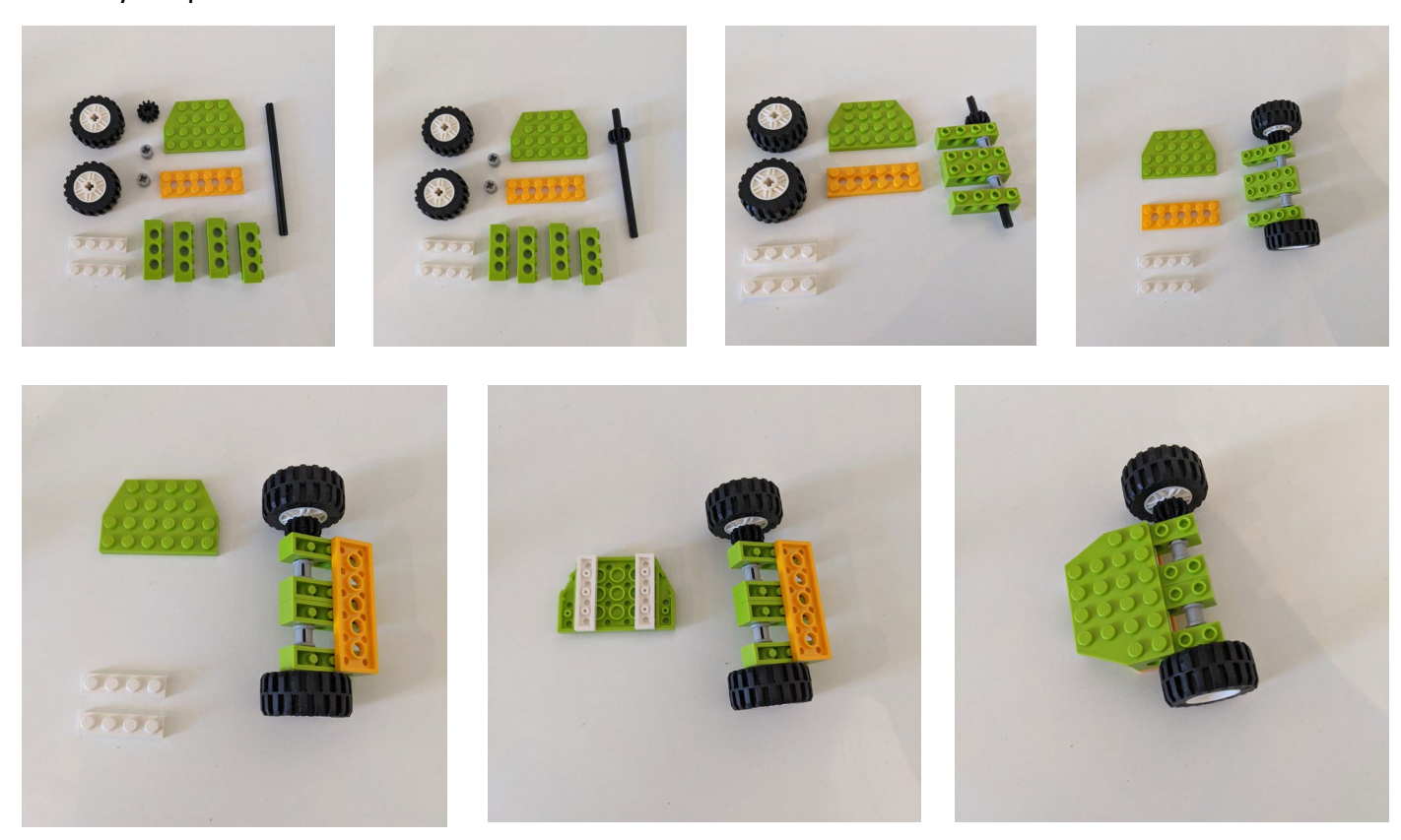

#### **Paso 4:**

Une la parte delantera y trasera del róver WeDo:

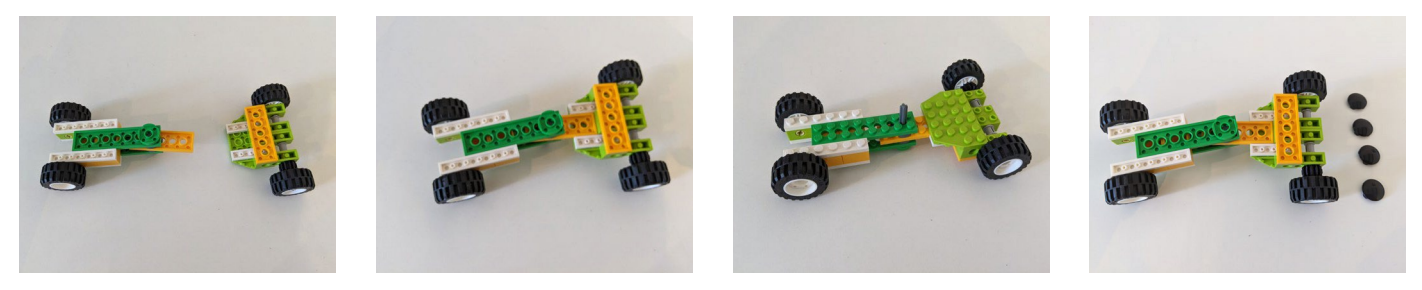

## **Paso 5:** Ensambla y monta el motor:

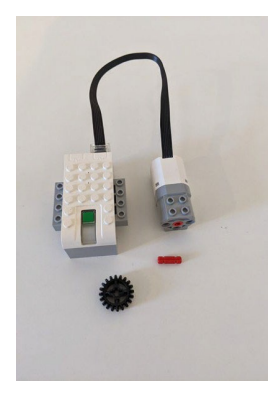

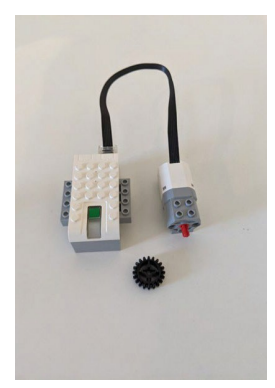

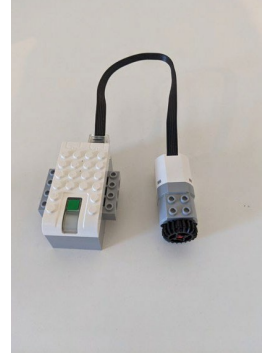

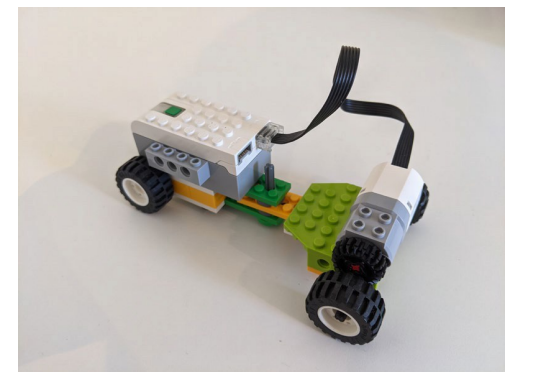

#### **Paso 6:**

Fija el sistema de ajuste de ángulos a tu vehículo WeDo:

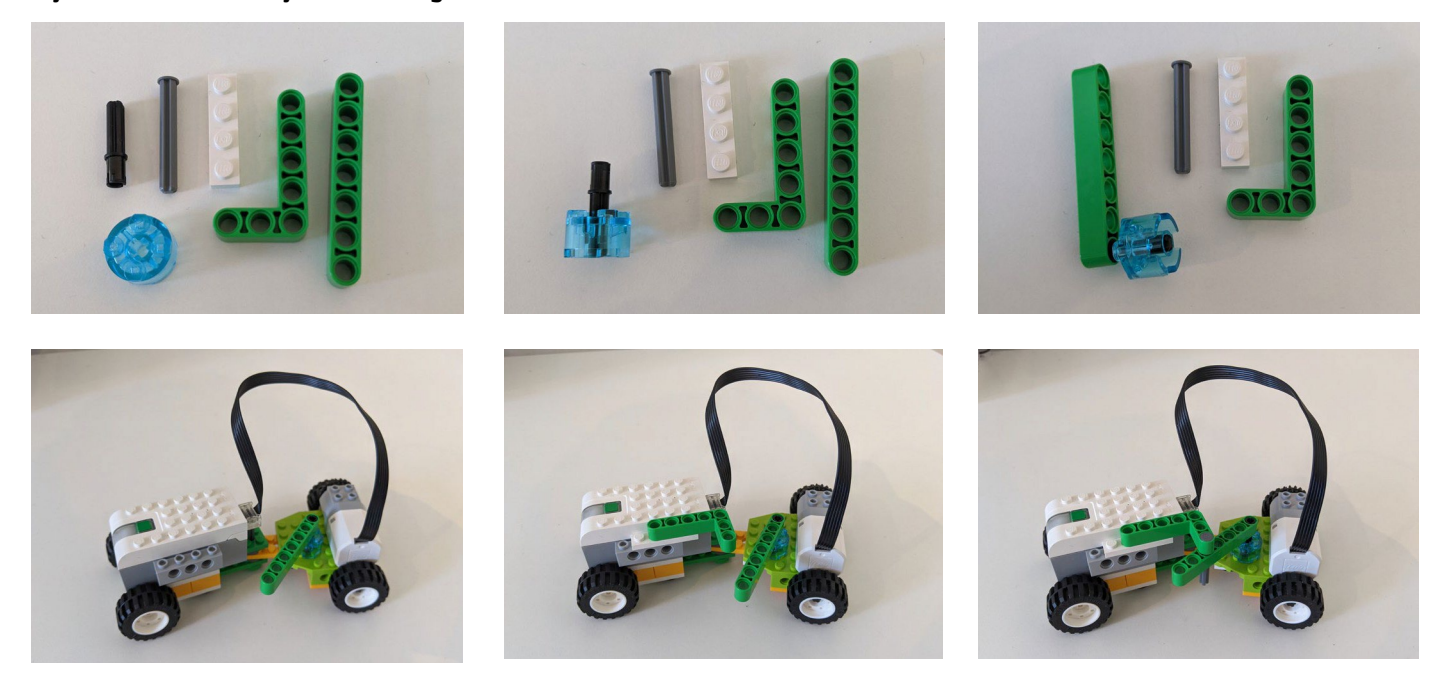

#### **Paso 7:**

Elige un ángulo para tu vehículo y determina el diámetro de tu órbita:

Para cambiar el ángulo del róver, retira el pasador de los soportes verdes, ajusta el róver y coloca el pasador entre un conjunto diferente de orificios.

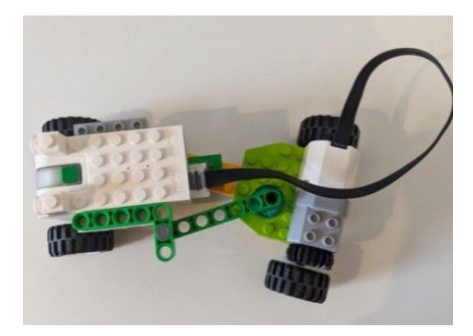

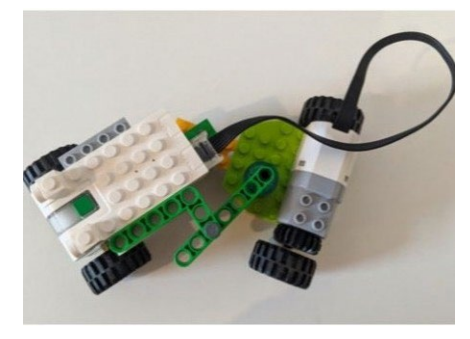

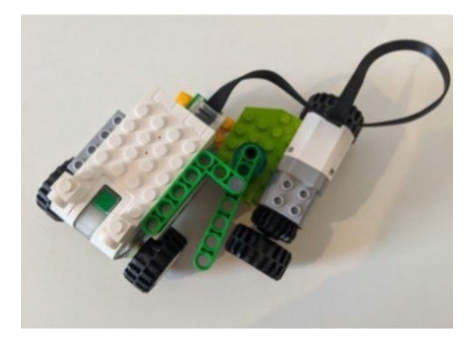

#### **Paso 8:**

Coloca el exoplaneta para finalizar el róver:

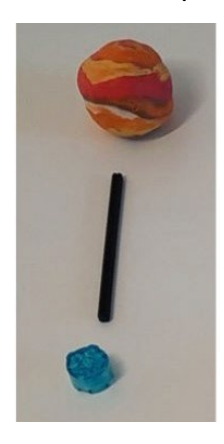

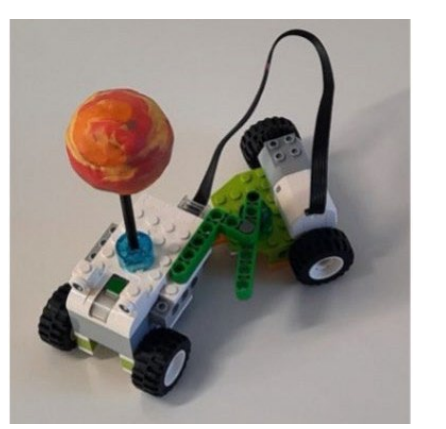

## **Paso 9:**

Conecta el róver al software WeDo y prepárate para experimentar.

## **→ Edición impresa en 3D**

**Instrucciones de montaje del modelo de exoplaneta en tránsito**

La **edición impresa en 3D** del modelo de tránsito de exoplaneta utiliza un mecanismo impreso en 3D de código abierto personalizado para crear el movimiento circular del modelo de exoplaneta y simular una órbita. La estrella está representada por una bombilla.

El modelo representa un sistema estelar con dos exoplanetas que orbitan alrededor de una estrella. La órbita de los planetas del modelo en torno a la fuente de luz central se consigue mediante dos brazos que giran en periodos diferentes alrededor de la bombilla.

El mecanismo es personalizable y puede editarse para adaptarlo a tus propias necesidades. Para imprimir y montar el modelo impreso en 3D, sigue esta guía de montaje.

Puedes encontrar un vídeo adicional de apoyo aquí:

*<https://youtu.be/GyEK6WNOhFA>*

Puedes encontrar los archivos 3D ya preparados y las instrucciones para imprimirlos aquí:

[esamultimedia.esa.int/docs/edu/3Dprint\\_files\\_ExoplanetsInMotion.zip](https://esamultimedia.esa.int/docs/edu/3Dprint_files_ExoplanetsInMotion.zip)

## **Material**

- Modelos de exoplanetas
- Bombilla de alta luminosidad
- Medidor de luz (por ejemplo, un smartphone con una aplicación de medición de luz o un registrador de datos)
- Pinchos de madera de 2 mm de diámetro
- Impresora 3D
- Material PLA
- Motor (~100rpm) y fuente de alimentación
- Soporte para bombilla de alta luminosidad (soporte E27)

## **Prepara tu modelo:**

- 1. Descarga *los archivos [.stl de impresión](https://esamultimedia.esa.int/docs/edu/3Dprint_files_ExoplanetsInMotion.zip) [3D](https://esamultimedia.esa.int/docs/edu/3Dprint_files_ExoplanetsInMotion.zip)* e imprime tu modelo. Encontrará más instrucciones en la guía de impresión 3D. No es necesario modificar el modelo 3D si utilizas las siguientes piezas:
	- portalámparas: E27 con interruptor de cable y anillo de montaje (Ø 40 mm)
	- Motor DC con escobillas: 12V 100RPM 166 oz-in con un eje con sección en forma de D de 6 mm
- 2. Monta tu modelo siguiendo estas instrucciones paso a paso.

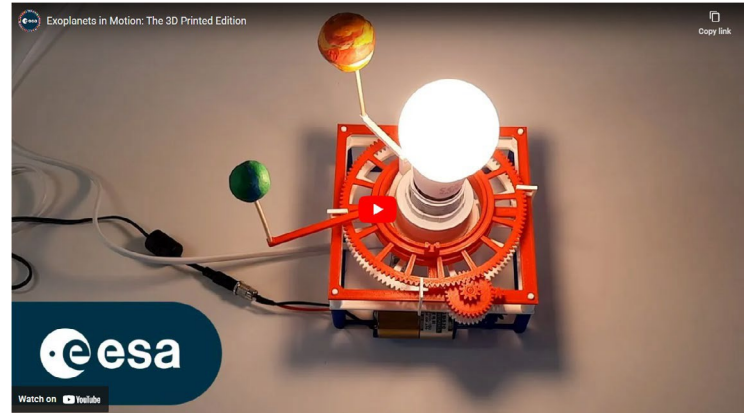

## **Configuración del mecanismo impreso en 3D**

**Siga paso a paso las instrucciones de montaje que se muestran en las imágenes para montar el mecanismo impreso en 3D que transporta el modelo de exoplaneta.**

## Encontrará un vídeo timelapse del montaje en

*<https://youtu.be/GyEK6WNOhFA?t=28>*

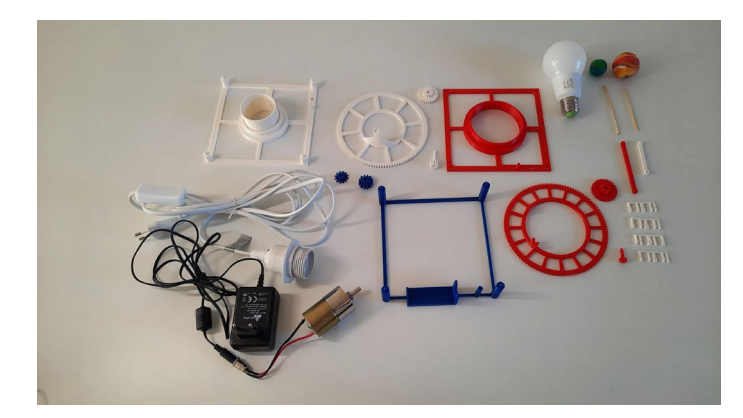

#### **Paso 1:**

Prepara todo el equipo necesario para montar el modelo de sistema exoplanetario.

**Nota:** Asegúrate de que tus modelos de exoplanetas no sean demasiado pesados.

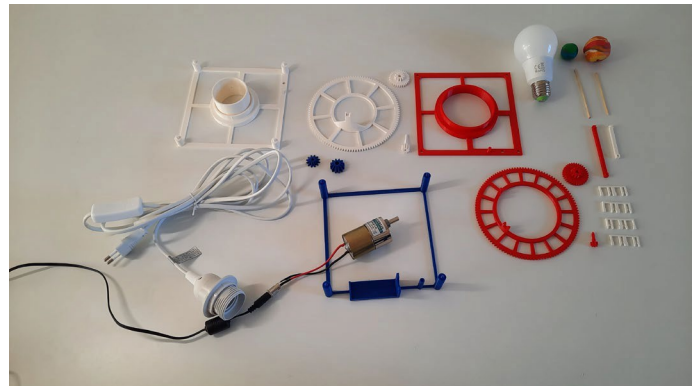

#### **Segundo paso:**

Coge la base del **motor** y el **motor** para iniciar el montaje.

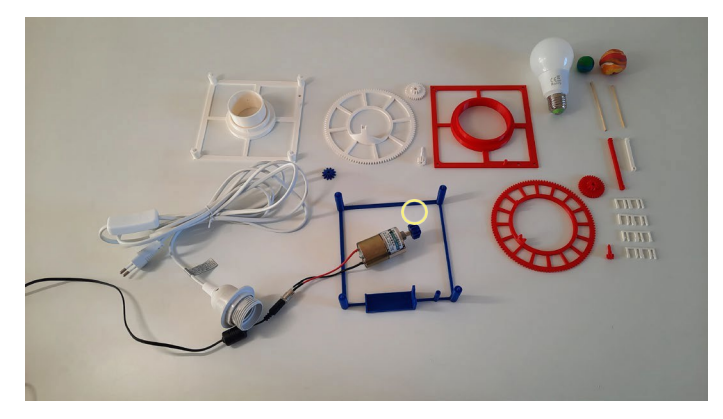

#### **Tercer paso:**

Coloca el **engranaje del motor** en el eje del motor.

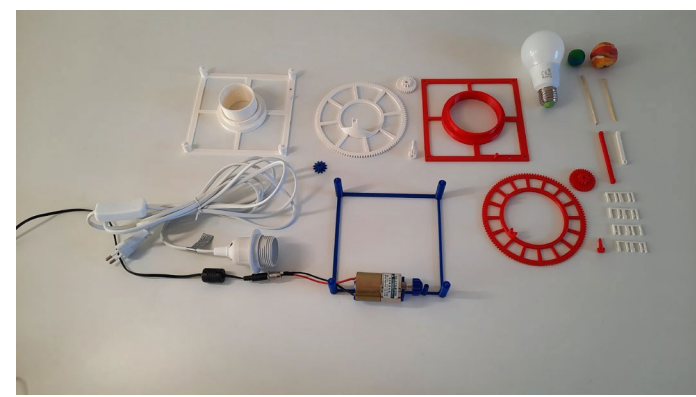

**Paso 4:** Fija el motor a la **base del motor**.

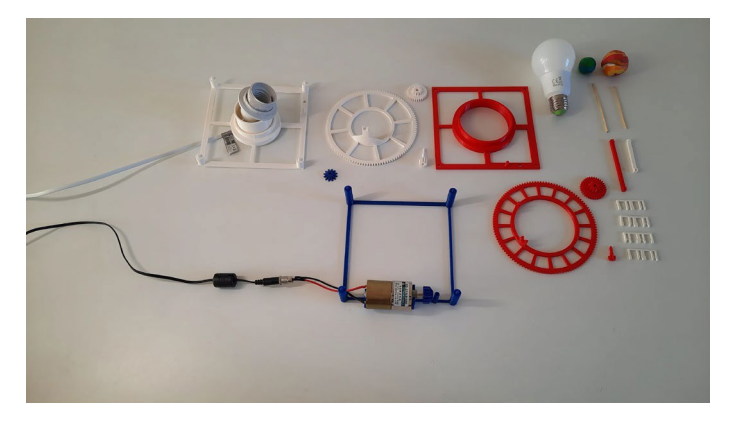

#### **Paso 5:**

Tira del cable del portalámparas a través de la **base del nivel inferior** para prepararla para el montaje.

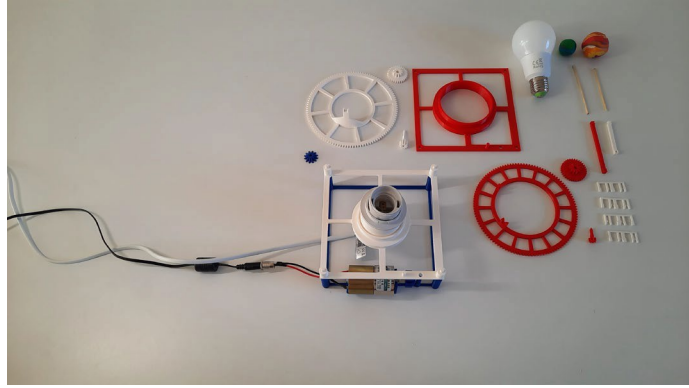

#### **Paso 6:**

Coloca la **base del nivel inferior**, incluido el portalámparas, sobre la **base del motor**.

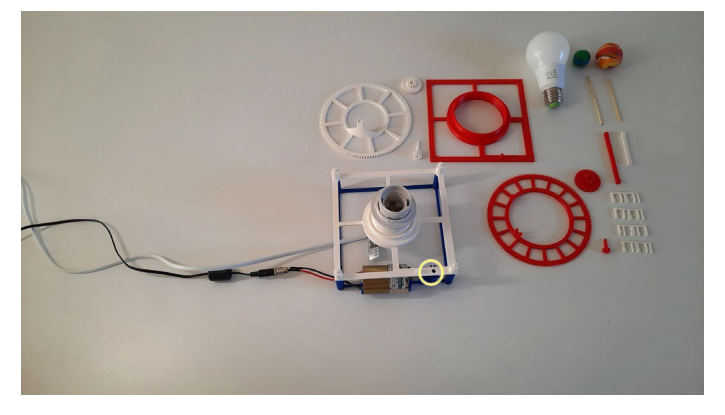

#### **Paso 7:**

Inserta el **engranaje de transmisión** entre la **base del motor** y la **base del nivel inferior**.

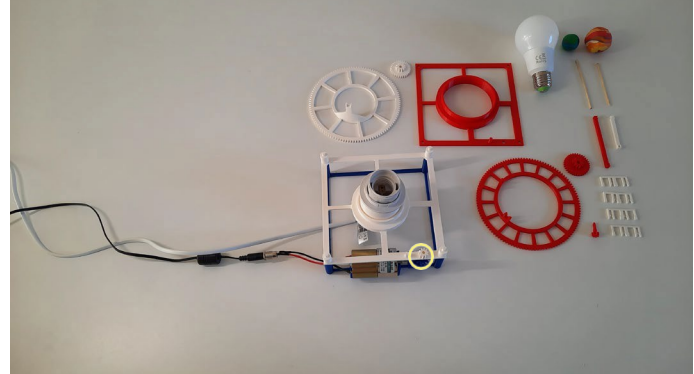

#### **Paso 8:**

Introduce el **mecanismo de sujeción** por el orificio de la **base de nivel inferior** para fijar el **engranaje de transmisión**.

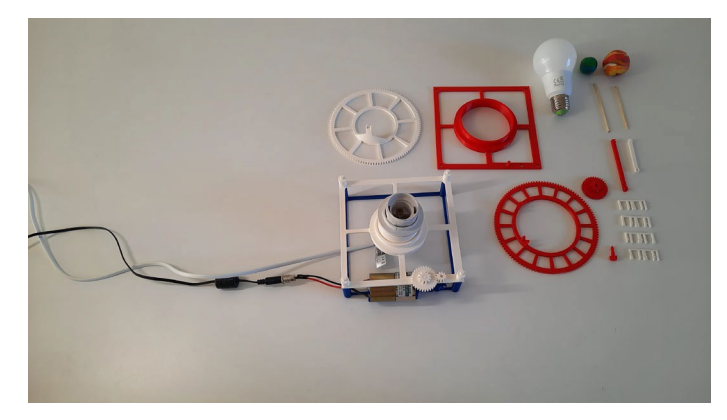

#### **Paso 9:**

Añade el **engranaje de conexión 1** a la clavija de la **base del nivel inferior**.

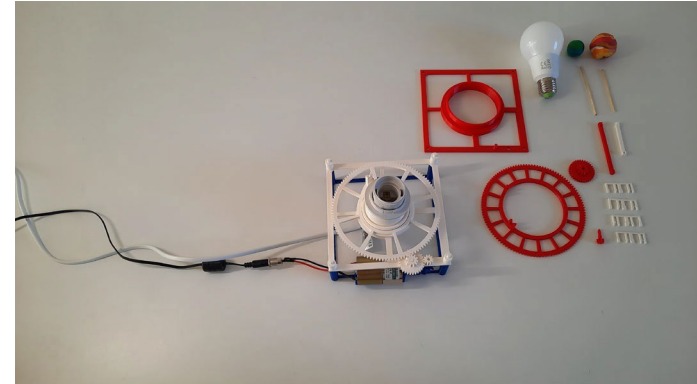

#### **Paso 10:**

Coloca el **engranaje exoplaneta 1** sobre el portalámparas y comprueba que los engranajes encajan correctamente.

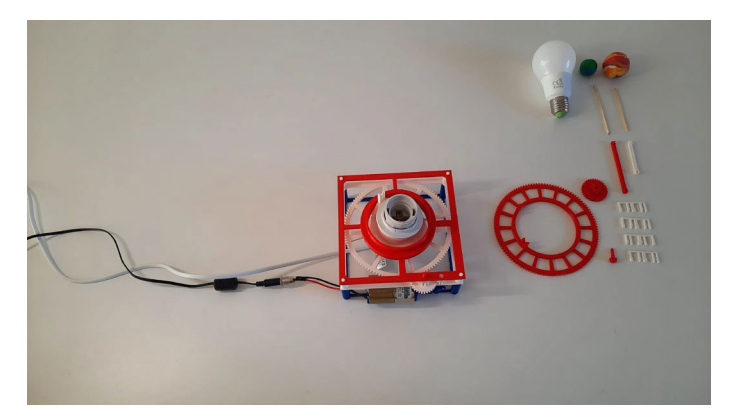

#### **Paso 11:**

Coloca la **base del nivel superior** sobre la **base del nivel inferior**.

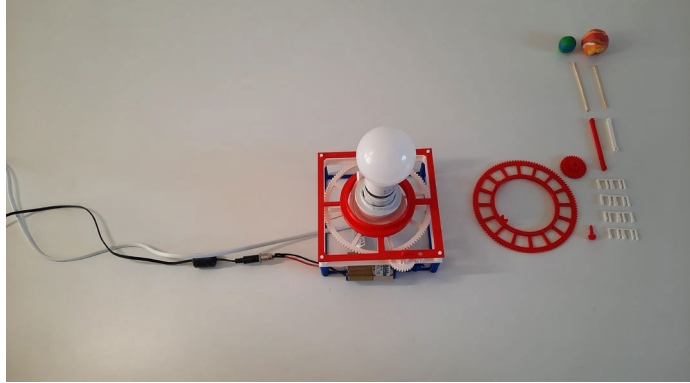

**Paso 12:** Enrosca la bombilla en el portalámparas.

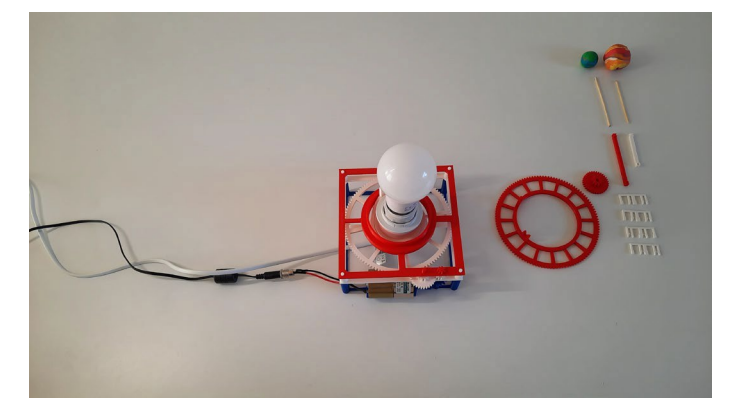

#### **Paso 13:**

Introduce el **engranaje del motor superior** por el orificio de la **base del nivel superior**.

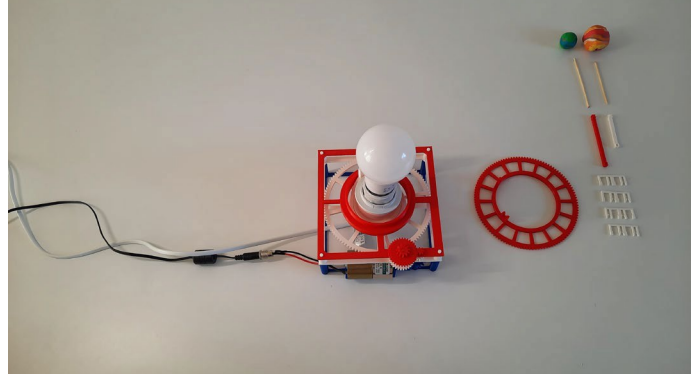

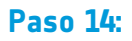

Enrosca el **engranaje de conexión 2** en el pasador de la **base del nivel superior**.

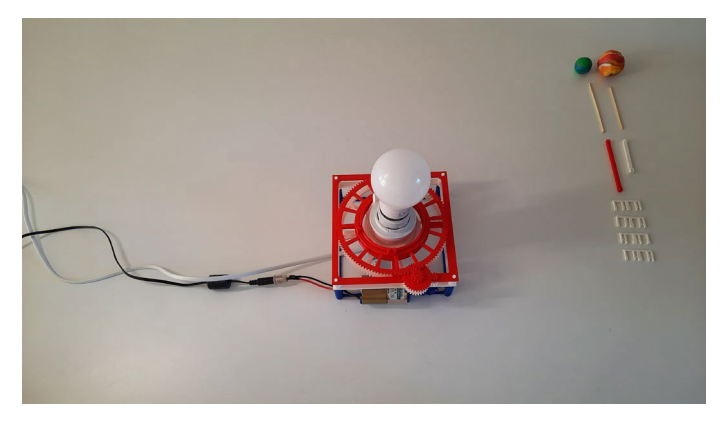

#### **Paso 15:**

Coloca el **engranaje exoplaneta 2** sobre la bombilla y apóyalo en la **base del nivel superior**.

El sistema de engranajes ya está completamente montado. Comprueba que las ruedas dentadas encajan correctamente.

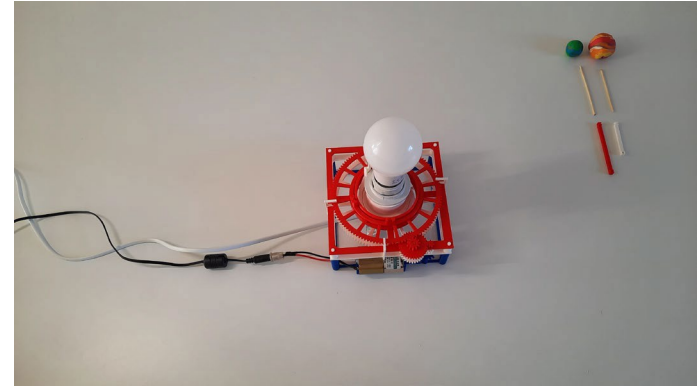

#### **Paso 16:**

Añade uno de los cuatro **clips de fijación** en el centro de cada uno de los cuatro lados del modelo 3D. Estos clips mantienen las distintas capas en su sitio.

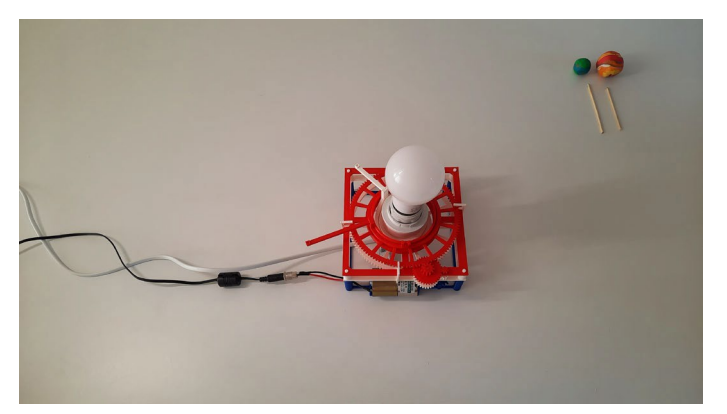

#### **Paso 17:**

Fija el **brazo del exoplaneta 1** y el **brazo del exoplaneta 2** al **engranaje del exoplaneta 1** y al **engranaje del exoplaneta 2**  respectivamente.

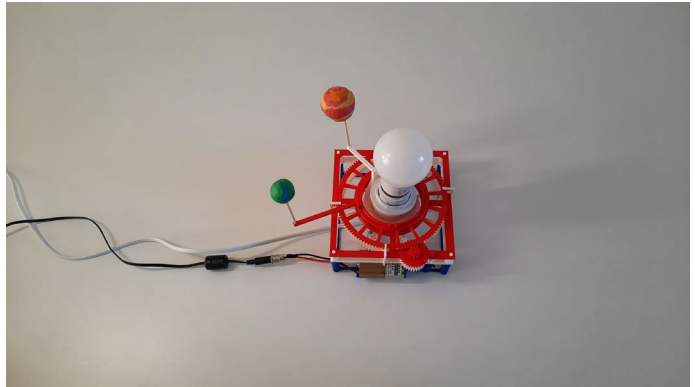

#### **Paso 18:**

Introduce un extremo de las brochetas de madera en los orificios de los extremos de **los brazos de los exoplanetas 1 y 2**. Fija los exoplanetas modelo en los otros extremos de las brochetas.

Las brochetas deben tener la longitud adecuada para que el centro de los exoplanetas modelo y el centro de la bombilla estén alineados.

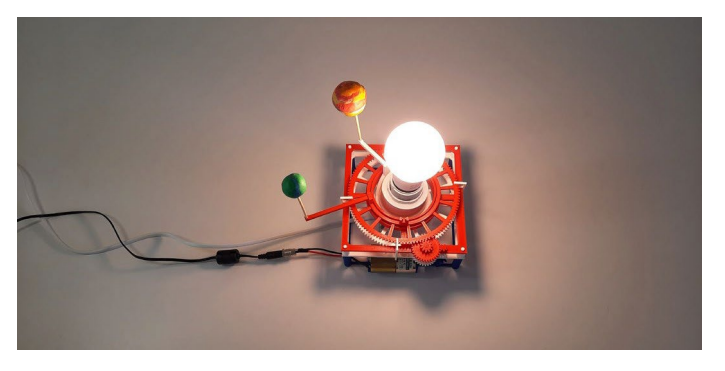

#### **Paso 19:**

Enciende la bombilla y arranca el motor para probar tu modelo exoplanetario impreso en 3D.

- 3. Alinea tu detector de luz con la bombilla y los modelos de exoplanetas.
- 4. Ya estás listo para empezar a recoger datos. Comprueba la configuración de tu modelo:
	- Confirma que el detector de luz está alineado y que recibe luz de la fuente de luz correcta.
	- Asegúrate de que se detecta una depresión en la curva de luz cuando el exoplaneta modelo pasa entre el detector y la bombilla.

## **Modificación de los archivos de impresión 3D**

Los archivos proporcionados se han diseñado asumiendo las especificaciones de un motor concreto. Si utilizas un motor diferente, es posible que tengas que modificar la **base del motor** y el **engranaje del motor** diseñados en 3D.

A continuación se dan instrucciones sobre cómo cambiar los archivos utilizando **Fusion 360**:

Instrucciones paso a paso:

- 1. Abra EXTRA-adjustable motor gear.f3d y EXTRA-adjustable motor base.f3d en Fusion 360
- 2. Ir a MODIFICAR > cambiar parámetros
- 3. Ajusta los parámetros para adaptarlos a tu motor

Puedes utilizar este resumen para encontrar las medidas que necesitarás tomar:

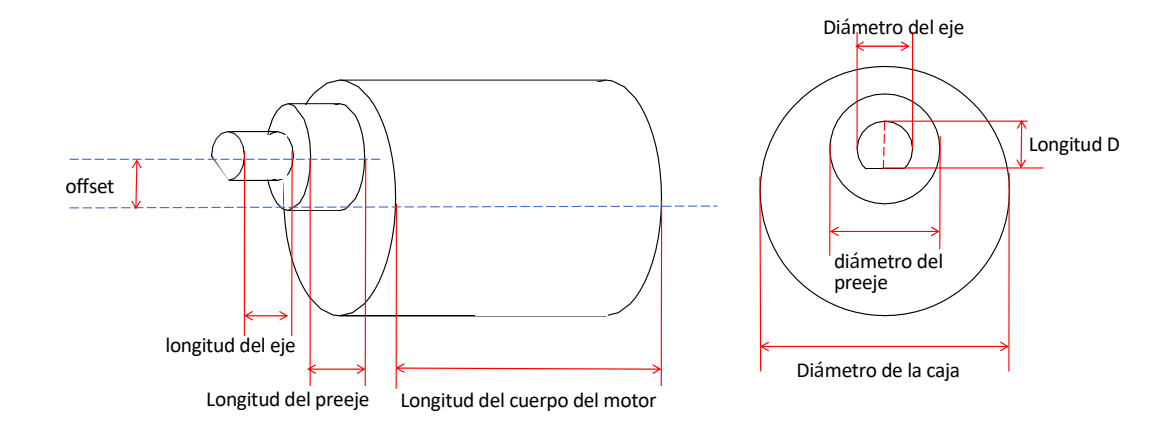